# **Посібник користувача Nokia 5330 Mobile TV Edition**

Видання 1

# **Зміст**

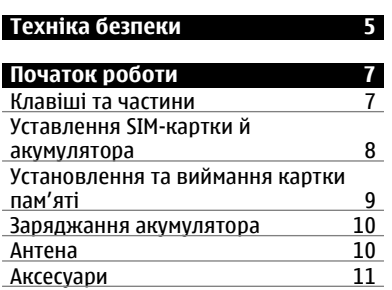

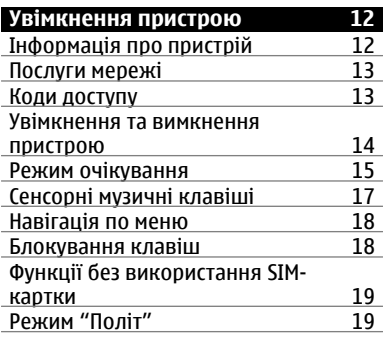

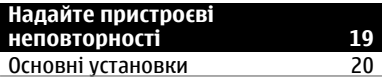

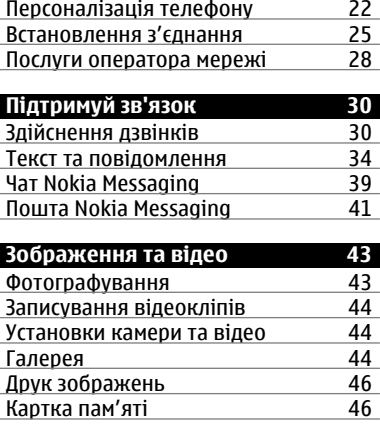

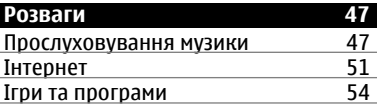

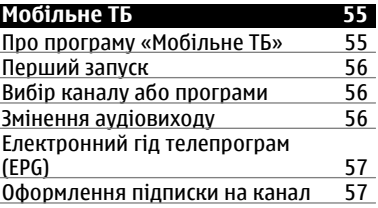

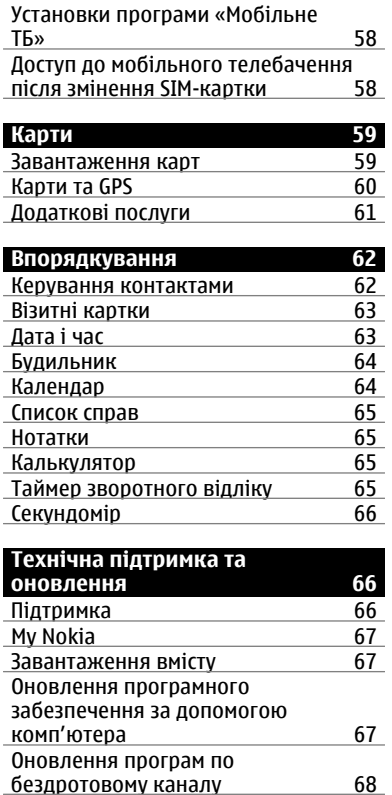

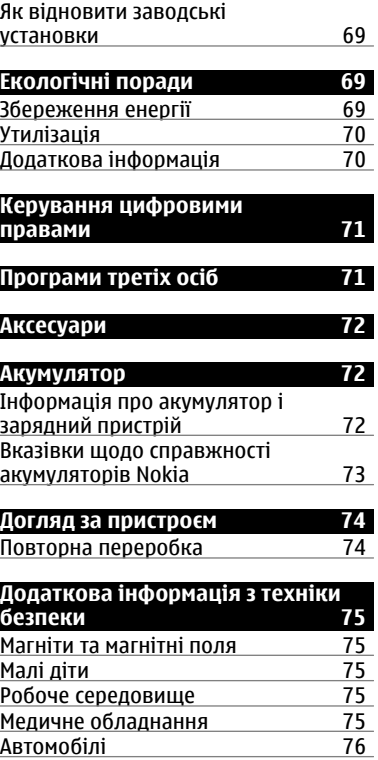

# **4 Зміст**

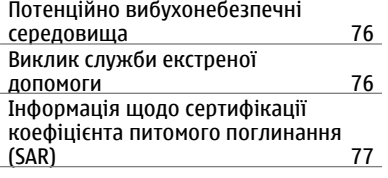

# **[Покажчик](#page-77-0) 78**

# <span id="page-4-0"></span>**Техніка безпеки**

Прочитайте ці прості вказівки. Недотримання їх може бути небезпечним або незаконним. Щоб отримати подальшу інформацію, прочитайте повний посібник користувача.

# **ВМИКАЙТЕ, КОЛИ БЕЗПЕЧНО**

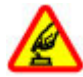

Не вмикайте пристрій у випадках, коли використання бездротових телефонів заборонено або коли він може спричинити перешкоди або викликати небезпеку.

## **БЕЗПЕКА НА ДОРОЗІ – НАЙГОЛОВНІШЕ**

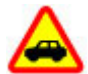

Дотримуйтесь всіх місцевих законів. Завжди тримайте свої руки вільними для керування автомобілем під час руху. Найголовніше, про що Ви повинні думати під час руху, – це безпека дорожнього руху.

## **ПЕРЕШКОДИ**

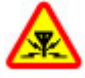

Усі бездротові телефони можуть бути чутливими до перешкод, які можуть вплинути на їхню роботу.

## **ВИМИКАЙТЕ В ЗАБОРОНЕНИХ ЗОНАХ**

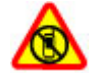

Дотримуйтесь будь-яких обмежень. Вимикайте пристрій у літаках, коли перебуваєте поруч із медичним обладнанням, паливом, хімікатами або вибухонебезпечними зонами.

# **КВАЛІФІКОВАНЕ ОБСЛУГОВУВАННЯ**

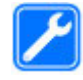

Лише кваліфікований персонал має право встановлювати або ремонтувати цей виріб.

## **АКСЕСУАРИ ТА АКУМУЛЯТОРИ**

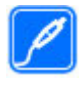

Користуйтеся лише ухваленими аксесуарами та акумуляторами. Не приєднуйте несумісні вироби.

# **ВОДОНЕПРОНИКНІСТЬ**

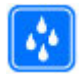

Ваш пристрій не є водонепроникним. Оберігайте пристрій від вологи.

# <span id="page-6-0"></span>**Початок роботи**

Дізнайтеся, що із себе представляє Ваш пристрій. Установіть акумулятор, SIM-картку та картку пам'яті й отримайте корисну інформацію про свій пристрій.

# **Клавіші та частини**

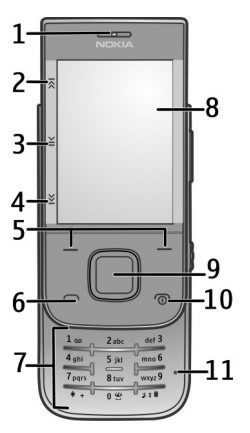

- **1** Динамік
- **2** Сенсорна музична клавіша (перемотування назад)
- **3** Сенсорна музична клавіша (відтворення/пауза)
- **4** Сенсорна музична клавіша (перемотування вперед)
- **5** Права та ліва клавіші вибору
- **6** Клавіша дзвінка
- **7** Клавіатура
- **8** Дисплей
- **9** Клавіша Navi™ (клавіша прокручування).
- **10** Клавіша завершення/живлення

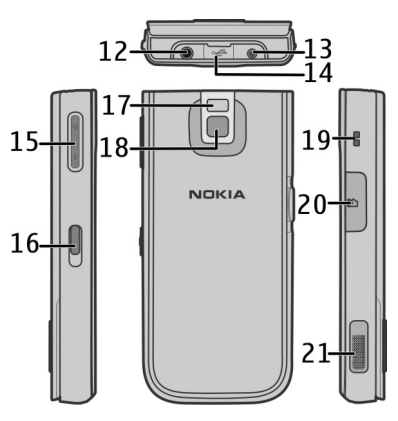

- **11** Мікрофон
- **12** Гніздо аудіо/відео Nokia (3,5 мм)
- **13** Гніздо для зарядного пристрою
- **14** Гніздо мікро-USB для кабелю
- **15** Клавіша гучності
- **16** Перемикач блокування
- <span id="page-7-0"></span>**17** Спалах камери
- **18** Об'єктив камери
- **19** Отвір для кріплення наручного ремінця
- **20** Гніздо для картки пам'яті
- **21** Гучномовець

#### **Уставлення SIM-картки й акумулятора**

**Примітка:** Перш ніж знімати панелі, вимкніть живлення, від'єднайте зарядний пристрій і будь-який інший пристрій. Намагайтеся не торкатися електронних компонентів під час зміни панелей. Завжди зберігайте та використовуйте пристрій з прикріпленими панелями.

SIM-картка та її контакти можуть легко подряпатися або зігнутися, тому будьте обережні, вставляючи або виймаючи картку.

1 Відкрийте задню панель і зніміть її. Вийміть акумулятор.

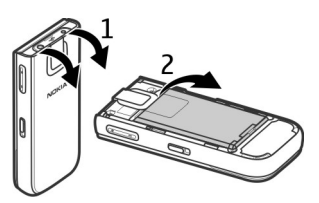

2 Відкрийте тримач SIM-картки. Вставте SIM-картку у тримач контактами донизу. Закрийте тримач SIM-картки.

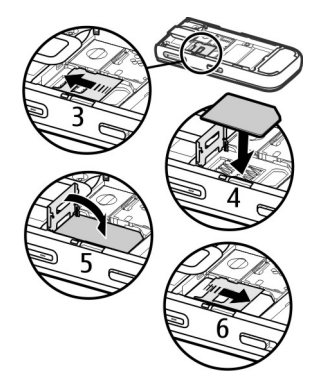

3 Зіставте контакти акумулятора з контактами у відсіку акумулятора та вставте акумулятор. Установіть задню панель на місце.

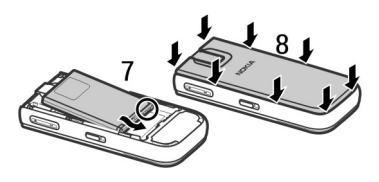

#### <span id="page-8-0"></span>**Установлення та виймання картки пам'яті**

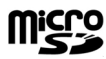

Використовуйте лише сумісні картки microSD, ухвалені компанією Nokia для цього пристрою. Компанія Nokia використовує картки пам'яті схвалених промислових стандартів, але деякі марки можуть бути неповністю сумісними з цим пристроєм. Несумісні картки можуть пошкодити картку та пристрій, а також дані, збережені на картці.

Ваш пристрій підтримує картки microSD ємністю до 16 Гб. Розмір окремого файлу немає перевищувати 2 Гб.

#### **Установлення картки пам'яті**

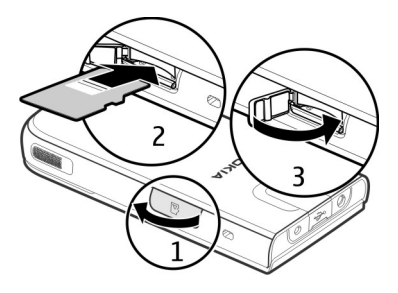

- 1 Відкрийте кришку гнізда для картки пам'яті.
- 2 Вставте картку у гніздо для карки пам'яті контактами донизу та натискайте, доки вона не зафіксується.
- 3 Закрийте кришку гнізда для картки пам'яті.

## **Виймання картки пам'яті**

**Важливо:** Не виймайте картку пам'яті під час роботи, коли здійснюється доступ до картки. Це може пошкодити картку пам'яті та пристрій, а також дані, збережені на картці.

Картку пам'яті можна виймати та вставляти, не вимикаючи пристрій.

- <span id="page-9-0"></span>1 Переконайтеся, що картка пам'яті не використовується жодною програмою.
- 2 Відкрийте кришку гнізда для картки пам'яті.
- 3 Злегка натисніть на картку пам'яті, щоб розблокувати фіксатор, і вийміть картку.

### **Заряджання акумулятора**

Акумулятор частково заряджається на заводі. Якщо заряд акумулятора пристрою низький, виконайте такі дії:

1 Увімкніть зарядний пристрій у настінну розетку.

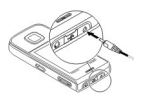

- 2 З'єднайте пристрій із зарядним пристроєм.
- 3 Коли пристрій повністю зарядиться, від'єднайте зарядний пристрій від пристрою та від розетки.

Акумулятор також можна заряджати за допомогою комп'ютера через кабель USB.

- 1 Приєднайте кабель USB до порту USB на комп'ютері та у пристрої.
- 2 Коли акумулятор повністю зарядиться, від'єднайте кабель USB.

Немає потреби заряджати акумулятор упродовж певного періоду часу, і пристроєм можна користуватися під час заряджання. Якщо акумулятор повністю розряджено, то пройде деякий час, перш ніж на дисплеї з'явиться індикатор зарядження або можна буде робити дзвінки.

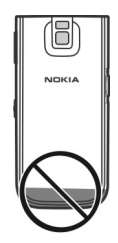

У вашому пристрої можуть бути внутрішні та зовнішні антени. Не торкайтесь антени без нагальної потреби під час передавання або отримання сигналу антеною. Контакт із антеною впливає на якість зв'язку

## **Антена**

<span id="page-10-0"></span>й може призвести до більш інтенсивного споживання пристроєм енергії та скоротити тривалість роботи акумулятора.

На зображенні зображено область антени сірим кольором.

#### **Аксесуари Приєднання кабелю USB**

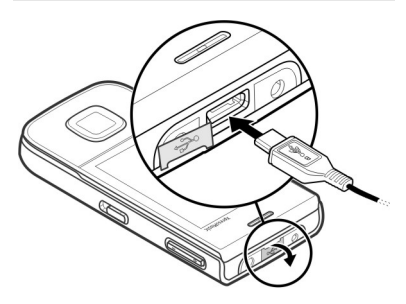

Відкрийте кришку гнізда USB та приєднайте кабель USB до пристрою.

# **Гарнітура**

#### **Попередження:**

Якщо тривалий час слухати музику на високому рівні гучності, може погіршитися слух. Слухайте музику на помірному рівні гучності й не тримайте пристрій поблизу вуха під час використання гучномовця.

#### **Попередження:**

У разі використання навушників Ваша здатність чути зовнішні звуки може погіршитись. Не використовуйте навушники в місцях, де це може загрожувати Вашій безпеці.

Під час приєднання будь-яких зовнішніх пристроїв або гарнітури, що не була рекомендована Nokia, до гнізда аудіо-відео Nokia AV особливу увагу зверніть на рівні гучності.

Не приєднуйте пристрої, які утворюють вихідний сигнал, оскільки це може пошкодити цей виріб. Не приєднуйте жодних джерел напруги до гнізда аудіо-відео Nokia AV.

## **Ремінець**

1 Зніміть задню панель.

- <span id="page-11-0"></span>2 Приєднайте ремінець та затягніть його.
- 3 Встановіть задню панель на місце.

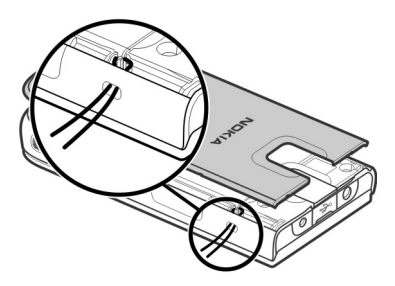

# **Увімкнення пристрою**

Дізнайтесь, як увімкнути пристрій і користуватися його основними функціями.

## **Інформація про пристрій**

Бездротовий пристрій, описаний у цьому посібнику, ухвалений для використання в мережах GSM 850, 900, 1800 та 1900 МГц і мережах WCDMA 850, 1900 та 2100 МГц. Щоб отримати додаткову інформацію про мережі, зверніться до свого постачальника послуг.

Пристрій вже може містити попередньо встановлені закладки та посилання на веб-сайти третіх осіб і дозволяти отримувати доступ до сторонніх веб-сайтів. Ці сайти не пов'язані з компанією Nokia, тому Nokia їх не схвалює та не бере на себе жодної відповідальності у зв'язку з ними. Під час відвідування таких вебсайтів будьте обережними щодо захисту та вмісту.

#### **Попередження:**

Для використання будь-яких функцій цього пристрою, окрім будильника, пристрій має бути увімкненим. Не вмикайте пристрій у випадках, коли в результаті використання бездротових пристроїв може виникнути небезпека або перешкоди.

Користуючись цим пристроєм, дотримуйтесь усіх законів і поважайте місцеві звичаї, а також право на особисте життя та законні права інших осіб, включно з авторськими правами. Захист авторських прав може запобігати копіюванню, зміні або передачі деяких зображень, музичних файлів та іншого вмісту.

<span id="page-12-0"></span>Створюйте резервні копії або записуйте на папері всю важливу інформацію, збережену в пристрої.

Приєднуючи пристрій до будь-якого іншого пристрою, прочитайте посібник користувача пристрою, щоб ознайомитись із детальною інформацією щодо безпеки. Не приєднуйте несумісні вироби.

Зображення в цьому посібнику можуть відрізнятись від зображень на дисплеї пристрою.

Див. посібник користувача, щоб отримати іншу важливу інформацію про цей пристрій.

#### **Послуги мережі**

Щоб використовувати пристрій, потрібно бути абонентом постачальника послуг бездротового зв'язку. Деякі функції наявні не в усіх мережах. Для користування іншими функціями, можливо, потрібно буде узгодити їхнє використання з постачальником послуг. Послуги мережі передбачають передачу даних. Зверніться до свого постачальника послуг за докладнішою інформацією щодо тарифів у домашній мережі та в режимі роумінгу в інших мережах.

Ваш постачальник послуг може надати інформацію про плату за користування послугами.

Ваш постачальник послуг міг запропонувати, щоб окремі функції Вашого пристрою були вимкнені або неактивовані. У такому разі ці функції не будуть відображатися в меню Вашого пристрою. Також Ваш пристрій може містити спеціально налаштовані елементи, такі як назви меню, порядок пунктів у меню та піктограми.

#### **Коди доступу**

Виберіть **Меню** > **Установки** > **Захист** > **Коди доступу**, щоб встановити спосіб використання телефоном кодів доступу та установок безпеки.

• Код захисту допомагає захистити телефон від несанкціонованого використання. Заздалегідь задане значення коду — 12345. Можна змінити код і запрограмувати телефон запитувати його. Для деяких операцій потрібно обов'язково вводити код незалежно від заданих у пристрої установок, зокрема, якщо потрібно відновити визначені виробником <span id="page-13-0"></span>установки. Не повідомляйте код іншим особам та зберігайте його в безпечному місці окремо від телефону. Якщо ви забули код, а телефон заблоковано, потрібно буде виконати сервісне обслуговування, за що може стягуватися додаткова плата. Докладнішу інформацію можна отримати в центрі обслуговування користувачів Nokia Care або в пункті продажу, де було придбано телефон.

- PIN-код (UPIN) надається разом із SIM-карткою (USIM-карткою) та призначений для захисту картки від несанкціонованого використання.
- Код PIN2 (UPIN2), що надається з деякими SIM-картками (USIMкартками), потрібен для доступу до певних послуг.
- Коди PUK (UPUK) та PUK2 (UPUK2) можуть надаватися разом із SIMкарткою (USIM-карткою). Якщо ви введете невірний PIN-код тричі поспіль, телефон запитає код PUK. Якщо ці коди не були надані, зверніться до постачальника послуг.
- Пароль заборони дзвінків потрібен для користування послугою заборони дзвінків, за

допомогою якої можна обмежити вхідні та вихідні дзвінки зі свого телефону (послуга мережі).

#### **Увімкнення та вимкнення пристрою**

#### **Увімкнення та вимкнення**

Потримайте кнопку живлення.

#### **Введення PIN-коду**

Введіть PIN-код, якщо відобразиться відповідний запит (відображається у вигляді \*\*\*\*).

## **Налаштування часу й дати**

Якщо відобразиться відповідний запит, введіть дату, місцевий час та часовий пояс і час переходу з зимового на літній час і назад, дійсні для місця вашого перебування.

Під час першого ввімкнення пристрою може відобразитися запит на отримання конфігураційних установок від вашого постачальника послуг (послуга мережі). Щоб отримати додаткову інформацію, зверніться до свого постачальника послуг.

# <span id="page-14-0"></span>**Режим очікування**

Якщо телефон готовий до використання та не було введено жодного символу, то він перебуває в режимі очікування.

# **Дисплей**

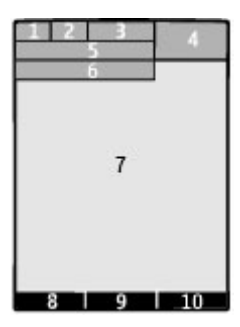

- **1** Потужність сигналу стільникової мережі Т. І
- **2** Стан заряду акумулятора
- **3** Індикатори
- **4** Годинник
- **5** Назва мережі або логотип оператора
- **6** Дата (тільки якщо вимкнено головний екран)
- **7** Дисплей
- **8** Функція лівої клавіші вибору
- **9** Функція клавіші Navi (клавіша прокручування)
- **10** Функція правої клавіші вибору

Можна змінити функції лівої та правої клавіш. Див. " Ліві та праві [клавіші](#page-22-0) [вибору](#page-22-0) ", стор. 23.

# **Стартовий екран**

Головний екран відображає перелік вибраних функцій та інформацію, до яких можна безпосередньо отримати доступ.

Виберіть **Меню** > **Установки** > **Дисплей** > **Головний екран**.

**Активація головного екрана** Виберіть **Режим гол. екрана**.

**Організація та персоналізація головного екрана** Виберіть **Настроїти вікно**.

# **Вибір клавіші для активації головного екрана**

Виберіть **Клавіша гол. екрана**.

# **Навігація по головному екрану**

Щоб переміститися у списку, натисніть клавішу прокручування вгору чи донизу та виберіть **Вибрати**, **Дивит.** або **Редагув.**. Стрілки вказують на те, що доступна докладніша інформація.

## **Припинення навігації**

Виберіть **Вийти**.

# **Клавіші швидкого доступу**

Коли пристрій перебуває у режимі очікування або у режимі стартового екрана, використовуйте такі клавіші швидкого доступу.

#### **Містить список пропущених та отриманих дзвінків і набраних номерів**

Натисніть клавішу дзвінка. Щоб здійснити дзвінок, перейдіть до номера або імені та натисніть клавішу дзвінка.

## **Запуск веб-браузера**

Натисніть та притримайте **0**.

## **Дзвінок на скриньку голосової пошти**

Натисніть та притримайте **1**.

## **Використання інших клавіш як клавіш швидкого доступу**

Див. "[Ярлики](#page-30-0) набору", стор. 31.

## **Індикатори**

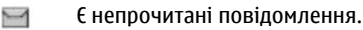

×. Є скасовані повідомлення або повідомлення, які не були надіслані або які не вдалося надіслати.

Клавіатуру заблоковано. m0

- Пристрій не подає сигнал у 攵 разі отримання вхідного дзвінка або текстового повідомлення. Ý
	- Сигнал будильника встановлено.
- **G** / Е Пристрій зареєстровано в мережі GPRS або EGPRS.
- **同** / 图 Установлено з'єднання GPRS або EGPRS.
- $\mathbb{G}/\mathbb{X}$  <sup>3'</sup>єднання GPRS або EGPRS тимчасово припинено (перебуває на утриманні). Активовано зв'язок Bluetooth. a
- Z. Сигнал GPS доступний (потрібна зовнішня антена GPS).
- Сигнал GPS недоступний × (потрібна зовнішня антена GPS). 2
	- Якщо пристрій має дві телефонні лінії, використовується друга телефонна лінія.
- <span id="page-16-0"></span> $+$ Усі вхідні дзвінки переадресовуються на інший номер.
- Дзвінки обмежені закритою 'n. групою абонентів.
- Таймер для поточного активного режиму встановлено.

#### **Сенсорні музичні клавіші**

Щоб під час прослуховування FMрадіо або використання медіаплеєра призупинити або відновити відтворення, пропустити пісні або переключитися між збереженими станціями, використовуйте сенсорні музичні клавіші.

На малюнку сірим кольором позначено три сенсорні області.

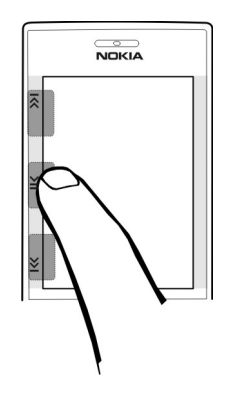

#### **Активація сенсорних музичних клавіш**

Виберіть **Меню** > **Установки** > **Телефон** > **Сенс. клав. музики**.

#### **Керування радіо**

Виберіть **Меню** > **Медіа** > **Радіо**. Використовуйте сенсорні музичні клавіші для призупинення або відновлення відтворення, а також для переключення між збереженими радіостанціями.

#### **Керування медіаплеєром**

Виберіть **Меню** > **Медіа** > **Медіаплеєр** > **До Медіаплеєра**. Використовуйте сенсорні музичні <span id="page-17-0"></span>клавіші для призупинення або відновлення відтворення, а також для пропуску пісень.

Щоб знову ввімкнути радіо або медіаплеєр, натисніть і утримуйте ы.

#### **Навігація по меню**

Цей телефон пропонує широкий вибір функцій, згрупованих в меню.

- 1 Щоб увійти в меню, виберіть **Меню**.
- 2 Продивіться меню і виберіть опцію (наприклад, **Установки**).
- 3 Якщо вибране меню містить підменю, виберіть підменю (наприклад, **Дзвінки**).
- 4 Виберіть потрібну установку.
- 5 Щоб повернутися до попереднього рівня меню, виберіть **Назад**.

Для виходу з меню виберіть **Вийти**.

Щоб змінити вигляд меню, виберіть **Опції** > **Вигляд гол. меню**. Натисніть клавішу прокручування праворуч, а потім виберіть одну з доступних опцій.

Щоб змінити послідовність елементів меню, виберіть **Опції** > **Упорядкувати**. Перейдіть до об'єкта меню, який потрібно перемістити, а потім виберіть **Переміст.**. Перейдіть до місця, куди потрібно перемістити елемент меню, та виберіть **ОК**. Щоб зберегти цю зміну, виберіть **Готово** > **Так**.

#### **Блокування клавіш**

Щоб запобігти випадковому натисканню клавіш, блокуйте сенсорні музичні клавіші та клавіатуру.

#### **Блокування та розблокування клавіш**

Посуньте перемикач блокування на боці пристрою. Можна також закрити або відкрити слайдер.

#### **Керування дзвінками, коли клавіші заблоковано**

Щоб відповісти на вхідний дзвінок, коли клавіатуру заблоковано, натисніть клавішу дзвінка. Коли Ви завершите або відхилите дзвінок, клавіатура заблокується автоматично.

Навіть коли пристрій або клавіатуру заблоковано, все одно можна

<span id="page-18-0"></span>зателефонувати за офіційним номером екстреної служби, запрограмованим у Вашому пристрої.

#### **Функції без використання SIMкартки**

Деякими функціями телефону можна користуватися, не вставляючи SIMкартку, наприклад, функціями Організатора та іграми. Деякі функції в меню виглядають затемненими і є недоступними.

### **Режим "Політ"**

Використовуйте режим польоту в чутливих до радіохвиль середовищах, щоб вимкнути усі функції, які використовують радіосигнали. Доступ до офлайнових ігор, календаря та номерів телефону залишиться. Якщо режим польоту активовано, на дисплеї відображається піктограма .

#### **Активація режиму польоту**

Виберіть **Меню** > **Установки** > **Режими** > **Політ** > **Активізувати** або **Редагувати**.

#### **Вимкнення режиму польоту**

Вибір будь-якого іншого режиму

#### **Попередження:**

У режимі польоту неможливо здійснювати або отримувати жодні дзвінки, включаючи екстрені, або користуватися іншими функціями, для яких потрібне покриття мережі. Щоб здійснювати дзвінки, потрібно спочатку увімкнути функцію телефону, змінивши режим. Якщо пристрій заблоковано, введіть код блокування.

Якщо потрібно зробити екстрений дзвінок, коли пристрій заблокований та перебуває у режимі польоту, також можна ввести запрограмований екстрений номер на своєму пристрої в поле коду блокування і вибрати "Call" (Дзвонити). Пристрій підтвердить, що Ви збираєтесь вийти з режиму польоту для виконання екстреного дзвінка.

# **Надайте пристроєві неповторності**

Підготуйте пристрій до користування, персоналізуйте його та випробуйте кілька способів його підключення.

#### <span id="page-19-0"></span>**Основні установки Установки телефону**

Виберіть **Меню** > **Установки** та **Телефон**.

Виберіть із наведеного нижче:

**Установки мови** — Щоб установити мову пристрою, виберіть **Мова телефону** та виберіть потрібну мову. Щоб установити мову пристрою відповідно до інформації на SIMкартці, виберіть **Мова телефону** > **Автомат**.

**Сенс. клав. музики** — Активація сенсорних музичних клавіш.

**Стан пам'яті** — Перегляд обсягу пам'яті.

# **Автом. блок. клавіш**

 — Автоматичне блокування клавіатури після завершення встановленого періоду затримки, упродовж якого на дисплеї відображався головний екран і не використовувалась жодна з функцій пристрою.

## **Захисне блокування**

 — Настроювання пристрою відображати запрошення ввести код захисту для розблокування клавіатури.

## **Розпізнаван. голосу**

— Настроювання голосових команд

або запуск тренування розпізнавання голосу.

**Запит польоту** — Настроювання пристрою відображати запит режиму «Політ» під час увімкнення пристрою. У режимі «Політ» усі радіоз'єднання вимикаються.

**Оновлен. телефону** — Дозвіл оновлень програмного забезпечення, які надає постачальник послуг (послуга мережі). Доступні опції можуть різнитися.

**Режим мережі** — Щоб використовувати мережі GSM і 3G (за її доступності), виберіть **Подвійний режим**. Дана опція недоступна під час активного дзвінка.

**Вибір оператора** — Вибір мережі вручну.

## **Актив. тексту довід.**

 — Настроювання пристрою відображати текст довідки.

**Тон запуску** — Відтворення тонового сигналу під час увімкнення пристрою.

**Підтв. дії SIM-послуг** — Доступ до додаткових послуг мережі із SIMкартки. Доступність цієї опції залежить від SIM-картки.

#### **Установки захисту**

Виберіть **Меню** > **Установки** та **Захист**.

Коли активовано функції захисту, які обмежують дзвінки (наприклад, заборона дзвінків, закрита група користувачів та фіксований набір), все одно можна зателефонувати за офіційним номером екстреної служби, запрограмованим у Вашому апараті. Неможливо одночасно увімкнути заборону та переадресацію дзвінків.

Виберіть із наведеного нижче:

## **Запит на PIN-код** або **Запит на UPIN-**

**код** — Настроювання пристрою відображати запит коду PIN або UPIN щоразу під час увімкнення пристрою. Деякі SIM-картки не дозволяють вимикати запит коду.

**Сервіс забор. дзвін.** — Обмеження вхідних і вихідних дзвінків у своєму пристрої (послуга мережі). Потрібно ввести пароль заборони.

**Фікс. набір номера** — Обмеження вихідних дзвінків за вибраними телефонними номерами, якщо це підтримується SIM-карткою. Коли фіксований набір увімкнено, установити з'єднання GPRS неможливо, окрім випадків, коли

з'єднання GPRS використовується для надсилання текстових повідомлень. У цьому випадку номер телефону одержувача та номер центру обробки повідомлень мають бути включені у список фіксованого набору.

**Закр. абонент. група** — Визначення групи осіб, яким Ви можете телефонувати та які можуть телефонувати Вам (послуга мережі).

**Рівень захисту** — Щоб відображався запит коду захисту, коли у пристрій вставляється нова SIM-картка, виберіть **Телефон**.

**Коди доступу** — Змінення коду захисту, PIN-коду, UPIN-коду, PIN2 коду або пароля заборони дзвінків.

**Запит PIN2-коду** — Настроювання пристрою відображати запит PIN2 коду при використанні певної функції пристрою, захищеної цим кодом. Деякі SIM-картки не дозволяють вимикати запит коду. Доступність цієї опції залежить від SIM-картки. Для отримання докладнішої інформації зверніться до постачальника послуг.

**Поточний код** — Відображення та вибір типу PIN-коду, який потрібно використовувати.

**Сертиф. авторизації** або **Сертифікати корист.** — Перегляд списку сертифікатів авторизації або <span id="page-21-0"></span>сертифікатів користувача, доступних у пристрої.

**Уст. модуля захисту** — Виберіть, щоб переглянути Деталі мод. захисту, активувати **Запит PIN модуля** або змінити PIN-код модуля та PIN-код підпису.

## **Персоналізація телефону**

Надайте телефону неповторного вигляду за допомогою сигналів дзвінка, фонових зображень та тем. Додайте ярлики для найчастіше використовуваних функцій і приєднайте додаткові пристрої.

### **Режими**

В телефоні є різнігрупи установок, які називаються режимами. Для них можна настроїти тони дзвінків, що звучатимуть під час різноманітних подій та ситуацій.

Виберіть пункт меню **Меню** > **Установки** > **Режими**, потрібний режим і з наступних опцій:

**Активізувати** — щоб увімкнути вибраний режим.

**Редагувати** — щоб змінити установки режиму.

**Тимчасовий** — щоб зробити режим активним упродовж певного часу.

Коли час, запрограмований для режиму, минає, активується попередній режим, час дії якого не був обмеженим.

#### **Теми**

Тема містить елементи, які дозволяють персоналізувати свій телефон.

Виберіть **Меню** > **Установки** > **Теми** і з наступних опцій.

**Вибрати тему** — Відкрийте папку **Теми** і виберіть якусь тему.

**Завантаження тем** — Відкрити список посилань для завантаження додаткових тем.

#### **Тони**

Ви можете змінювати установки активного режиму.

Виберіть **Меню** > **Установки** > **Тони**. Ви можете знайти такі самі установки в меню **Режими**.

## **Підсвічування**

Персоналізуйте свій пристрій за допомогою світлових ефектів, пов'язаних із різноманітними функціями. Виберіть **Меню** > **Установки** та **Уст. підсвічення**.

## <span id="page-22-0"></span>**Вибір кольору**

Виберіть **Кольори підсвічен.** та виберіть потрібний колір.

## **Увімкнення світлових ефектів**

Виберіть **Світлові ефекти**.

# **Дисплей**

Виберіть **Меню** > **Установки** > **Дисплей**, а потім виберіть з нижченаведеного:

**Шпалери** — щоб додати фоновий малюнок, який буде відображатися в режимі головного екрана

**Головний екран** — щоб активувати, впорядкувати та персоналізувати режим стартового екрана

**Колір шр. гол. екр.** — щоб вибрати колір шрифту для режиму стартового екрана

**Піктогр. навіг. клав.** — щоб відобразити піктограми клавіші прокручування в режимі головного екрана

**Деталі сповіщення** — щоб відображати детальну інформацію про пропущені дзвінки та сповіщення про повідомлення

**Заставка** — щоб створити та встановити заставку

**Розмір шрифту** — щоб вибрати розмір шрифту для повідомлень, контактів та веб-сторінок

**Логотип оператора** — щоб відображати логотип оператора

**Інф. по стільнику** — щоб відображати ідентифікацію стільникової мережі, якщо це доступно в мережі

# **Персональні закладки**

За допомогою персональних закладок можна швидко отримувати доступ до функцій телефону, які часто використовуються.

# **Ліві та праві клавіші вибору**

Щоб змінити функцію, призначену для лівої або правої клавіші вибору, виберіть **Меню** > **Установки** > **Персон. ярлики** > **Ліва клав. вибору** або **Права клав. вибору** та потрібну функцію.

Якщо в режимі стартового екрана лівій клавіші вибору призначено **Іти до**, щоб активувати цю функцію, виберіть **Іти до** > **Опції**, а потім виберіть із нижченаведених опцій:

**Вибрати опції** — щоб додати або вилучити функцію

<span id="page-23-0"></span>**Упорядкувати** — щоб упорядкувати функції

## **Інші клавіші прискореного доступу**

Виберіть **Меню** > **Установки** > **Персон. ярлики**, а потім виберіть з нижченаведеного:

**Навігац. клавіша** — щоб призначити інші функції для навігаційної клавіші (клавіша прокручування) з заздалегідь визначеного списку

**Клавіша гол. екрана** — щоб вибрати напрямок навігаційної клавіші, за допомогою якого можна перейти до режиму стартового екрана

## **Призначення ярликів набору**

Створюйте нові ярлики шляхом призначення номерів телефонів цифровим клавішам 2 – 9.

- 1 Виберіть **Меню** > **Контакти** > **Швидкий набір**, а потім перейдіть до цифрової клавіші.
- 2 Виберіть **Признач.** або, якщо цій клавіші вже був призначений номер, виберіть **Опції** > **Змінити**.
- 3 Введіть номер або знайдіть контакт.

## **Голосові команди**

Голосові команди можна використовувати, щоб здійснювати телефонні дзвінки, відкривати програми та вмикати режими.

Виберіть **Меню** > **Установки** > **Телефон**.

Голосові команди залежать від мови. Щоб вибрати мову, виберіть **Установки мови** > **Мова телефону** та відповідну мову.

Щоб навчити пристрій розпізнавати ваш голос, виберіть **Розпізнаван. голосу** > **Навч. розпізн. голос**.

Щоб активувати голосову команду для функції, виберіть **Розпізнаван. голосу** > **Голосові команди** та функцію. вказує, що голосова команда активована.

Щоб активувати голосову команду, виберіть **Додати**.

Щоб відтворити активовану голосову команду, виберіть **Відтвор.**

Щоб використовувати голосові команди, див. "[Голосовий](#page-30-0) набір" на стор. [31.](#page-30-0)

<span id="page-24-0"></span>Щоб керувати голосовими командами, перейдіть до функції та виберіть **Опції**, а потім виберіть із наведеного нижче:

**Редагувати** або **Видалити** — щоб перейменувати або деактивувати голосову команду

**Додати всі** або **Видалити всі** — щоб увімкнути або вимкнути голосові команди для всіх функцій у списку голосових команд

#### **Встановлення з'єднання**

У телефоні передбачено кілька функцій для з'єднання з іншими пристроями для передавання та отримання даних.

#### **Бездротова технологія Bluetooth**

Технологія Bluetooth дає можливість за допомогою радіохвиль з'єднувати свій пристрій з пристроєм, у якому підтримується технологія Bluetooth, на відстані до 10 метрів (32 фути).

Цей пристрій сумісний зі специфікацією Bluetooth 2.1 + EDR, яка підтримує такі режими: доступ до SIM-картки, проштовхування об'єктів, передача файлів, гарнітура, «вільні руки», загальний доступ, послідовний порт, загальний обмін об'єктами, покращена розсилка

аудіо, віддалене керування аудіо та відео, програма пошуку послуг, особиста мережа, доступ до телефонної книги та загальний розподіл аудіо/відео. Щоб забезпечити можливість взаємодії між різними пристроями, що підтримують технологію Bluetooth, використовуйте з цією моделлю ухвалені аксесуари Nokia. Перевіряйте у виробників інших пристроїв інформацію про сумісність з цим пристроєм.

Функції, які використовують технологію Bluetooth, збільшують споживання енергії акумулятора і скорочують тривалість його роботи.

Якщо бездротовий пристрій перебуває в режимі віддаленої SIMкартки, для здійснення та отримування дзвінків можна використовувати лише приєднаний сумісний аксесуар, такий як автомобільний комплект.

У разі перебування пристрою у цьому режимі можна здійснювати дзвінки лише за екстреними номерами, запрограмованими у пристрої.

Щоб мати змогу здійснювати дзвінки, спочатку необхідно вийти з режиму віддаленої SIM-картки. Якщо

пристрій заблоковано, введіть код блокування, щоб розблокувати його.

# **Встановлення з'єднання Bluetooth**

- 1 Виберіть **Меню** > **Установки** > **З'єднання** > **Bluetooth**.
- 2 Виберіть **Назва мого телеф.** та введіть ім'я свого пристрою.
- 3 Щоб активувати з'єднання Bluetooth, виберіть **Bluetooth** > **Увімкнути**. означає, що з'єднання Bluetooth активне.
- 4 Щоб з'єднати пристрій з аудіоаксесуаром, виберіть **З'єдн. з аудіоаксес.** та аксесуар.
- 5 Щоб з'єднати пристрій з будьякимпристроєм Bluetooth умежах досяжності, виберіть **Парні пристрої** > **Дод. нов. пристрій**.
- 6 Перейдіть до знайденого пристрою та виберіть **Додати**.
- 7 Введіть пароль (щонайбільше 16 символів) у своєму пристрої та дозвольте з'єднання на іншому пристрої Bluetooth.

Експлуатація телефону в режимі "Сховано" більш безпечна для уникнення впливу шкідливого програмного забезпечення. Не приймайте з'єднання зв'язку Bluetooth від джерел, яким Ви не довіряєте. Крім цього, можна вимкнути функцію Bluetooth. Це не впливає на інші функції пристрою.

## **Встановлення з'єднання комп'ютера з Інтернетом**

Користуйтеся технологією Bluetooth для з'єднання свого сумісного портативного комп'ютера з Інтернетом. Пристрій повинен мати функцію з'єднання з Інтернетом (послуга мережі), а персональний комп'ютер має підтримувати технологію Bluetooth. Після з'єднання зі службою точки доступу до мережі (NAP) у пристрої та утворення пари з ПК пристрій автоматично встановлює з'єднання пакетної передачі даних з Інтернетом.

## **Пакетна передача даних**

Технологія GPRS (General Packet Radio Service — Технологія пакетної радіопередачі даних) — це послуга мережі, яка дозволяє мобільним телефонам надсилати та отримувати дані через мережу, що базується на Інтернет-протоколах (IP).

Щоб визначити, як скористатися цією послугою, виберіть **Меню** > **Установки** > **З'єднання** > **Пакетні**

**дані** > **З'єднання пак. даних**, а потім виберіть із наведених нижче опцій:

**За потребою** — щоб встановлювати з'єднання пакетних даних, коли програма цього потребує. З'єднання завершиться, коли програму буде закрито.

**Завжди online** — щоб автоматично реєструвати телефон у мережі пакетної передачі даних під час кожного вмикання телефону

Можна використовувати телефон як модем, підключивши його до сумісного ПК за допомогою технології Bluetooth. Щоб отримати детальну інформацію, див. документацію Nokia PC Suite.

### **Кабель даних USB**

Можна використовувати кабель передачі даних USB для передавання даних між телефоном та сумісним ПК або принтером, що підтримує технологію PictBridge.

Щоб активувати в телефоні передавання даних або друк зображень, приєднайте кабель даних та виберіть режим:

**PC Suite** — щоб використовувати кабель із Nokia PC Suite

**Друк і медіа** — щоб

використовувати телефон із принтером, сумісним із технологією PictBridge, або з сумісним ПК

**Зберігання даних** — щоб приєднати телефон до ПК, на якому не встановлено програмне забезпечення Nokia, та використовувати його як пристрій для збереження даних

Щоб змінити режим USB, виберіть **Меню** > **Установки** > **З'єднання** > **Кабель даних USB**, а потім виберіть потрібний режим USB.

#### **Синхронізація та резервна копія**

Виберіть **Меню** > **Установки** > **Синх.та рез. коп.**, а потім виберіть з нижченаведеного:

**Синхронізація** — створення резервної копії особистих даних на сервері Nokia. Перед запуском створення резервної копії потрібно настроїти обліковий запис My Nokia. Виберіть **З'єднати**, після чого отримаєте покрокові вказівки.

**Передача даних** — синхронізація або копіювання вибраних даних між телефоном та іншим телефоном за допомогою технології Bluetooth.

**Ств. рез. копію** — створення резервної копії вибраних даних на <span id="page-27-0"></span>картці пам'яті або в зовнішньому пристрої.

**Віднв.рез.копії** — вибір резервної копії файла, що зберігається на картці пам'яті або в зовнішньому пристрої, та відновлення її в телефоні. Виберіть **Опції** > **Деталі**, щоб отримати інформацію про вибрану резервну копію файла.

**Передача даних** — синхронізація або копіювання вибраних даних між телефоном та іншим пристроєм, ПК або сервером мережі (послуга мережі).

# **Підключення USB пристрою**

Можна підключити USB-носій (наприклад картку пам'яті) до свого пристрою та переглядати файлову систему і передавати файли.

- 1 Приєднайте кабель сумісного адаптера до USB-порту пристрою.
- 2 Підключіть USB-носій до кабелю адаптера.
- 3 Виберіть **Меню** > **Галерея** та пристрій USB для перегляду.

**Примітка:** Не всі USB-носії підтримуються залежно від споживання ними енергії.

# **Nokia PC Suite**

За допомогою програми Nokia PC Suite можна керувати музикою та синхронізувати контакти, календарні записи, нотатки та справи між пристроєм і сумісним комп'ютером або віддаленим Інтернет-сервером (послуга мережі). Щоб отримати додаткову інформацію та завантажити програму PC Suite, відвідайте веб-сторінку [www.nokia.com/support.](http://www.nokia.com/support)

### **Послуги оператора мережі**

Оператор мережі надає декілька додаткових послуг, які можуть Вас зацікавити. За деякі послуги може стягуватися плата.

## **Меню оператора**

Доступ до порталу послуг, що надаються Вашим оператором мережі. За детальнішою інформацією зверніться до свого оператора мережі. Оператор може оновити це меню за допомогою сервісного повідомлення.

### **послуги SIM**

Ваша SIM-картка може надавати додаткові послуги. Це меню можна відкрити лише у випадку, якщо воно підтримується Вашою SIM-карткою.

Ім'я та вміст цього меню повністю залежать від доступних послуг.

Доступ до цих послуг може передбачати надсилання повідомлень або здійснення телефонних дзвінків, за що може стягуватися плата.

#### **Журнал місцезнаходження**

Мережа може надсилати запити про місцезнаходження (послуга мережі). Щоб передплатити отримання інформації про місцезнаходження та узгодити умови її доставки, зверніться до постачальника послуг.

Щоб прийняти або відхилити запит на місцезнаходження, виберіть команду **Прийн.** або **Відхил.**. Якщо пропустити запит, телефон автоматично прийме або відхилить його залежно від того, як це було узгоджено з оператором мережі або постачальником послуг.

Щоб переглянути інформацію про 10 останніх оповіщень та запитів щодо конфіденційності, виберіть **Меню** > **Журнал дзвінків** > **Позиціонування** > **Журнал позиціонув.**.

## **Інформаційні повідомлення, SIMповідомлення та сервісні команди Інформаційні повідомлення**

Можна отримувати повідомлення на різні теми від свого постачальника послуг (послуга мережі). Для отримання докладнішої інформації звертайтеся до свого постачальника послуг.

Виберіть меню **Меню** > **Повідомлення** > **Інфор. повідом.** і доступні опції.

# **Сервісні команди**

Сервісні команди дозволяють писати та надсилати своєму постачальнику послуг запити на послуги (команди USSD) на зразок команд активації послуг мережі.

Щоб написати та надіслати запит на послугу, виберіть **Меню** > **Повідомлення** > **Сервіс. команди**. Для отримання докладніших відомостей зверніться до свого постачальника послуг.

## **SIM-повідомлення**

Повідомлення SIM – це текстові повідомлення, що зберігаються на Вашій SIM-картці. Ви можете копіювати або переносити ці

<span id="page-29-0"></span>повідомлення з SIM-картки у пам'ять телефону, але не навпаки.

Щоб прочитати SIM-повідомлення, виберіть **Меню** > **Повідомлення** > **Опції** > **SIM-повідомлення**.

## **Конфігураційні установки**

Ви можете настроїти у своєму пристрої установки, які потрібні для певних служб. Ці установки можна отримати від постачальника послуг у конфігураційному повідомленні.

Виберіть **Меню** > **Установки**.

Виберіть **Конфігурація**, а потім виберіть із наведеного нижче:

**Станд. уст. конфігур.** — Перегляд постачальників послуг, збережених у пристрої, і визначення постачальника послуг, який використовуватиметься за умовчанням.

**Акт.стан.в усіх прог.** — Активація стандартних конфігураційних установок для підтримуваних програм.

**Пріорит. тчк доступу** — Перегляд збережених точок доступу.

**Уст. менедж. пристр.** — Дозвіл або заборона пристрою отримувати оновлення програмного

забезпечення. Доступність цієї опції залежить від пристрою.

**Особисті настройки** — Додавання нових особистих облікових записів для різних служб вручну, а також активація або видалення облікових записів. Щоб додати новий особистий обліковий запис, виберіть **Додати** або **Опції** > **Додати новий**. Виберіть тип служби та вкажіть потрібні параметри. Щоб активувати особистий обліковий запис, перейдіть до нього та виберіть **Опції** > **Активувати**.

# **Підтримуй зв'язок**

Дізнайтесь, як здійснювати дзвінки, вводити текст, надсилати повідомлення та користуватися можливостями електронної пошти за допомогою Вашого пристрою.

#### **Здійснення дзвінків Здійснення голосового дзвінка**

## **Набір номера вручну**

Введіть телефонний номер разом із кодом міста, а потім натисніть клавішу дзвінка.

Щоб зателефонувати за кордон, двічі натисніть **\***, щоб ввести міжнародний префікс (символ "+" замінює код

<span id="page-30-0"></span>міжнародного доступу), а потім введіть код країни, код міста без першого 0, якщо він не потрібен, та номер телефону.

# **Повторний набір номера**

Щоб відкрити список набраних номерів, у режимі очікування натисніть клавішу дзвінка. Виберіть ім'я або номер і натисніть клавішу дзвінка.

# **Телефонування контакту**

Виберіть **Меню** > **Контакти** та **Імена**. Перейдіть до контакту і натисніть клавішу дзвінка.

## **Керування голосовими дзвінками**

Для керування дзвінками за допомогою слайдера виберіть **Меню** > **Установки** > **Дзвінки** > **Керув. дз. слайдером**.

# **Відповідь на вхідний дзвінок**

Натисніть клавішу дзвінка або відкрийте телефон, зсунувши панель.

# **Завершення дзвінка**

Натисніть клавішу завершення дзвінка або закрийте слайдер.

**Вимкнення сигналу дзвінка** Виберіть **Тиша**.

## **Відхилення вхідного дзвінка**

Натисніть клавішу завершення.

## **Настроювання рівня гучності під час дзвінка**

Використання клавіш гучності.

# **Ярлики набору**

Призначення номера телефону одній з цифрових клавіш 2-9. [Див](#page-23-0). "[Призначення](#page-23-0) ярликів [набору](#page-23-0)", стор. 24.

Використовуйте ярлики набору для здійснення дзвінків одним зі вказаних нижче способів.

- Натисніть клавішу з цифрою, тоді клавішу дзвінка.
- Якщо вибрано **Меню** > **Установки** > **Дзвінки** > **Швидкий набір** > **Увімкнути**, натисніть та утримуйте цифрову клавішу.

# **Голосовий набір**

Телефонний дзвінок можна здійснити, вимовивши ім'я, збережене у меню "Контакти". Оскільки голосові команди залежать від мови, перед голосовим набором потрібно вибрати **Меню** > **Установки** > **Телефон** > **Установки мови** > **Мова телефону** та потрібну мову.

**Примітка:** Застосуванню голосових команд можуть перешкоджати шумне оточення або непередбачені випадки, тому не слід повністю покладатися на функцію голосового набору за будь-яких умов.

- 1 На головному екрані натисніть і утримуйте праву клавішу вибору. Пролунає короткий сигнал, і з'явиться повідомлення **Говоріть після сигналу**.
- 2 Промовте ім'я контакту, якому потрібно зателефонувати. Якщо розпізнавання голосу було успішним, з'явиться список пропонованих збігів. Телефон відтворює голосову команду першого збігу у списку. Якщо команда неправильна, перейдіть до іншого запису.

# **Опції під час дзвінка**

Багато опцій, які Ви можете використовувати під час дзвінка, є послугами мережі. Щоб дізнатися про їхню доступність, зверніться до постачальника послуг.

Під час дзвінка виберіть **Опції** та одну з нижченаведених опцій:

Деякі опції мережі: **Утримувати**, **Новий дзвінок**, **Дод. до конференції**, **Закінчити всі**, а також наведені нижче:

**Надіслати DTMF** — щоб надіслати послідовності тонів

**Поміняти** — щоб переключатись між активним дзвінком та дзвінком на утриманні

**Перевести** — щоб з'єднати дзвінок на утриманні з активним дзвінком та від'єднати себе

**Конференція** — щоб здійснити конференц-дзвінок

**Приватний дзвінок** — щоб мати приватну розмову під час конференцдзвінка.

# **Голосові повідомлення**

Скринька голосової пошти – це послуга мережі, яка може потребувати передплати. Щоб отримати детальну інформацію, зверніться до свого постачальника послуг.

#### **Дзвінок на скриньку голосової пошти**

Натисніть та притримайте **1**.

### **Редагування номера скриньки голосової пошти**

Виберіть **Меню** > **Повідомлення** > **Голосові повід.** > **Номер скр. гол. пош**.

# **Журнал дзвінків**

Щоб переглянути інформацію про дзвінки, повідомлення, дані та синхронізацію, виберіть **Меню** > **Журнал дзвінків** і бажаний елемент.

**Примітка:** Фактична вартість дзвінків та послуг, що розраховується Вашим постачальником послуг, може змінюватись залежно від функцій мережі, способу округлення під час виставлення рахунку, податкових ставок тощо.

# **Установки дзвінків**

Виберіть **Меню** > **Установки** і **Дзвінки**, а потім виберіть із наведеного нижче.

**Переадресація** — Переадресація вхідних дзвінків (послуга мережі). Можливо, не вдасться переадресовувати свої дзвінки, якщо активовані деякі функції заборони дзвінків.

**Відповідь клавішею** — Відповідь на вхідний дзвінок швидким натисканням будь-якої клавіші, крім клавіші живлення, правої та лівої клавіш вибору або клавіші завершення.

**Автомат. перенабір** — Пристрій автоматично повторно набирає номер після невдалої спроби здійснити дзвінок. Пристрій виконає 10 спроб здійснення дзвінка за потрібним номером.

**Чіткість голосу** — Покращує чіткість мовлення, особливо в шумному оточенні.

**Швидкий набір** — Дозволяє зателефонувати за іменами та телефонними номерами абонентів, для яких призначено цифрові клавіші (2–9), потримавши відповідну цифрову клавішу.

**Опції очік. дзвінка** — Мережа повідомляє про вхідний дзвінок під час активного дзвінка (послуга мережі).

**Тривалість дзвінка** — Відображає тривалість активного дзвінка.

**Підс. після дзвінка** — Після завершення кожного дзвінка на <span id="page-33-0"></span>короткий час відображає приблизну інформацію про його тривалість.

**Надс. мої дані абон.** — Відображає ваш телефонний номер контакту, якому здійснюється дзвінок (послуга мережі). Щоб використовувати установку, встановлену постачальником послуг, виберіть **Встан. мережею**.

**Лінія для вихідних** — Виберіть лінію для здійснення дзвінків, якщо SIM-картка підтримує кілька телефонних ліній (послуга мережі).

**Керув. дз. слайдером** — Відповідь або завершення дзвінка відкриванням або закриванням слайдера.

### **Текст та повідомлення**

Введення тексту та створення повідомлень і нотаток.

#### **Введення тексту Текстові режими**

Щоб ввести текст (наприклад, під час створення повідомлень), використовуйте традиційний або інтелектуальний метод введення тексту.

Під час введення тексту натисніть і потримайте **Опції**, щоб переключатися між традиційним

методом введення тексту, який позначається піктограмою , та інтелектуальним методом, який позначається . Інтелектуальний метод введення тексту підтримується не всіма мовами.

Регістри символів позначаються **МШ.**  $\mathbb{R}$  . a for  $\mathbb{R}$  .

Щоб змінити регістр символів, натисніть **#**. Щоб перейти з режиму введення літер у режим введення цифр, який позначається піктограмою **III**, натисніть і потримайте **#**, а потім виберіть **Режим цифр**. Щоб переключитися з режиму введення цифр на режим введення літер, натисніть і потримайте **#**.

Щоб встановити мову введення, виберіть **Опції** > **Мова набору**.

# **Традиційне введення тексту**

Натискайте цифрові клавіші 2–9 кілька разів поспіль, поки не з'явиться потрібний символ. Доступні символи залежать від мови, вибраної для введення тексту.

Якщо наступна потрібна літера розміщена на тій самій клавіші, що і поточна, зачекайте, поки не з'явиться курсор, після чого введіть літеру.

Щоб отримати доступ до найбільш часто використовуваних розділових знаків та спеціальних символів, кількаразово натисніть **1**. Щоб відкрити список спеціальних символів, натисніть **\***. Щоб вставити пропуск, натисніть **0**.

#### **Інтелектуальне введення тексту**

Інтелектуальне введення тексту базується на вбудованому словнику, до якого також можна додавати нові слова.

- 1 Почніть набирати слова за допомогою клавіш **2** - **9**. Натискайте кожну клавішу лише один раз для однієї літери.
- 2 Щоб підтвердити введення слова, натисніть клавішу прокручування праворуч або поставте пробіл.
	- Якщо слово введено неправильно, натисніть **\*** кілька разів поспіль і виберіть слово зі списку.
	- Якщо на дисплеї після слова відображається знак "?", слова, яке потрібно ввести, немає у словнику. Щоб додати

слово до словника, виберіть **Редагув.** Введіть слово в режимі традиційного введення тексту, а потім виберіть **Зберегти**.

- Щоб ввести складне слово, введіть першу частину слова та натисніть клавішу прокручування праворуч, щоб підтвердити його. Введіть другу частину слова і підтвердьте його.
- 3 Почніть вводити наступне слово.

#### **Текстові та мультимедійні повідомлення**

Можна створити повідомлення та додатково вкласти в нього, наприклад, зображення. Телефон автоматично замінить текстове повідомлення на мультимедійне, якщо вкласти файл.

# **Текстові повідомлення**

Ваш пристрій підтримує текстові повідомлення розміром, який перевищує ліміт для одного текстового повідомлення. Довші повідомлення надсилаються як два або більше повідомлень. Ваш постачальник послуг може відповідно стягувати плату. Символи з наголосами, іншими позначками

або символи з деяких мов займають більше місця та обмежують кількість символів, які можна надіслати в одному повідомленні.

Відображається загальна кількість символів, що залишились, та кількість повідомлень, потрібних для надсилання.

Щоб надсилати повідомлення, у пристрої має бути збережений правильний номер центру обробки повідомлень. Зазвичай цей номер за умовчанням установлюється через SIM-картку. Щоб установити номер вручну, виберіть **Меню** > **Повідомлення** > **Устан. повідом.** > **Текстові повідомл.** > **Центри повідомлень** > **Додати центр** і введіть назву та номер, отримані від постачальника послуг.

# **Мультимедійні повідомлення**

Мультимедійне повідомлення може містити текст, зображення та звукові або відеокліпи.

Отримувати і відображати мультимедійні повідомлення можуть лише ті пристрої, які підтримують сумісні функції. Вигляд повідомлення може бути різним залежно від пристрою одержувача.

Бездротова мережа може обмежувати розмір MMSповідомлень. Якщо вставлене зображення перевищує ліміт, пристрій може його зменшити, щоб зображення можна було надіслати через MMS.

**Важливо:** Відкриваючи повідомлення, будьте обережні. Повідомлення можуть містити шкідливе програмне забезпечення або завдавати іншої шкоди Вашому пристрою або комп'ютеру.

Щоб перевірити наявність послуги мультимедійних повідомлень (MMS) та передплатити її, зверніться до свого оператора.

#### **Створення текстових та мультимедійних повідомлень**

- 1 Виберіть **Меню** > **Повідомлення** > **Створ. повідом.** > **Повідомлення**.
- 2 Щоб додати одержувачів, перейдіть до поля **Кому:**, а потім введіть номер телефону чи адресу електронної пошти або виберіть **Додати**, щоб вибрати одержувачів із доступних варіантів. Виберіть **Опції**, щоб додати одержувачів і теми та вказати параметри надсилання.
- 3 Перейдіть до поля **Текст:**і введіть текст повідомлення.
- 4 Щоб додати вміст у повідомлення, перейдіть до панелі вкладень в нижній частині екрана та виберіть потрібний тип вмісту.
- 5 Щоб надіслати повідомлення, виберіть **Надісл.**.

Тип повідомлення вказується у верхній частині екрана і змінюється автоматично, залежно від вмісту повідомлення.

Залежно від типу повідомлення постачальник послуг може стягувати різну плату за його надсилання. Детальнішу інформацію може надати оператор.

### **Читання повідомлень та відповідь на них**

**Важливо:** Відкриваючи повідомлення, будьте обережні. Повідомлення можуть містити шкідливе програмне забезпечення або завдавати іншої шкоди Вашому пристрою або комп'ютеру.

У разі надходження повідомлення Ви отримуєте оповіщення. Виберіть **Дивит.**, щоб відкрити повідомлення. Якщо отримано кілька повідомлень, виберіть потрібне повідомлення в

папці «Вхідні» та виберіть **Відкрити**. Користуйтеся клавішею прокручування, щоб переглянути всі частини повідомлення.

Щоб автоматично переглянути мультимедійне повідомлення, виберіть **Відтвор.**.

Щоб відповісти на повідомлення, виберіть **Відпов.**.

## **Надсилання та впорядкування повідомлень**

Щоб надіслати повідомлення, виберіть **Надіслати**. Телефон збереже повідомлення у папці "Вихідні", після чого розпочнеться надсилання.

**Примітка:** Піктограма надісланого повідомлення або текст на дисплеї вашого пристрою не вказують, що адресат отримав повідомлення.

Якщо надсилання повідомлення перерветься, телефон здійснить декілька спроб надіслати його повторно. Якщо ці спроби виявляться невдалими, повідомлення залишиться в папці "Вихідні". Щоб скасувати надсилання повідомлення, з папки "Вихідні" виберіть **Опції** > **Скас. надсилання**.

Щоб зберегти надіслані повідомлення у папці "Надіслані об'єкти", виберіть **Меню** > **Повідомлення** > **Устан. повідом.** > **Загальні установки** > **Збер. надіс. повідом.**.

Телефон зберігає отримані повідомлення в папці "Вхідні". Впорядковуйте свої повідомлення в папці "Збережені об'єкти".

Щоб додати, перейменувати або видалити папку, виберіть **Меню** > **Повідомлення** > **Збереж. об'єкти** > **Опції**.

# **Миттєві повідомлення**

Миттєві повідомлення – це текстові повідомлення, що відображаються негайно після отримання.

- 1 Щоб написати миттєве повідомлення, виберіть **Меню** > **Повідомлення** > **Створ. повідом.** > **Миттєве повідом.**.
- 2 Введіть номер телефону одержувача, напишіть повідомлення (не більше 70 символів) і виберіть **Надісл.**.

# **звукові повідомлення Nokia Xpress**

Зручне створення та надсилання звукових повідомлень за допомогою MMS.

- 1 Виберіть **Меню** > **Повідомлення** > **Створ. повідом.** > **Звукове повід.**. Відкриється диктофон.
- 2 Запишіть повідомлення.
- 3 Уведіть телефонні номери в полі **Кому:** або виберіть команду **Додати**, щоб знайти номер.
- 4 Щоб надіслати повідомлення, виберіть **Надісл.**.

# **Установки повідомлення**

Виберіть **Меню** > **Повідомлення** > **Устан. повідом.**, а потім виберіть із наведеного нижче:

**Загальні установки** — Збереження копій надісланих повідомлень у пристрої, перезаписування старих повідомлень, якщо пам'ять повідомлень заповнюється, і визначення інших установок, пов'язаних із повідомленнями.

**Текстові повідомл.** — Дозвіл звітів про доставку, настроювання центрів обробки повідомлень для функцій SMS і електронної пошти через SMS, вибір типу підтримки символів і

визначення інших установок, пов'язаних із текстовими повідомленнями.

**Мультимед. повідом.** — Дозвіл звітів про доставку, визначення вигляду мультимедійних повідомлень, дозвіл приймання мультимедійних повідомлень і реклами, а також визначення інших установок, пов'язаних із мультимедійними повідомленнями.

**Сервісні повідом.** — Активація сервісних повідомлень і визначення установок, пов'язаних із сервісними повідомленнями.

# **Чат Nokia Messaging**

За допомогою чата можна спілкуватися з іншими користувачами, які перебувають у мережі, використовуючи свій пристрій.

Можна користуватися вже існуючим обліковим записом у спільноті чата, яка підтримується Вашим пристроєм.

Якщо Ви не зареєстровані у службі чата, можна створити обліковий запис чата в підтримуваній службі чата, використовуючи для цього комп'ютер або свій пристрій. Меню можуть виглядати по-різному залежно від служби чата.

# **Служби чата**

# **Вхід до існуючого облікового запису чата**

- 1 Виберіть **Меню** > **Повідомлення** > **Чат**.
- 2 Виберіть службу чата.
- 3 Введіть ідентифікатор і пароль облікового запису.
- 4 Виконуйте інструкції, що з'являються на екрані.

# **Створення нового облікового запису Nokia**

Щоб створити обліковий запис Nokia, який включає служби електронної пошти та чата, використовуючи комп'ютер, відвідайте веб-сайт [www.ovi.com.](http://www.ovi.com) Щоб створити обліковий запис за допомогою свого пристрою, виконайте такі дії:

- 1 Виберіть **Меню** > **Повідомлення** > **Електр. пошта**.
- 2 Виконуйте інструкції, що з'являються на екрані.

## **Одночасне використання служб чата**

1 Щоб повернутися до головного вікна чата, виберіть **Гол. екр.** у будь-якій службі чата.

# **40 Підтримуй зв'язок**

- 2 Виберіть службу чата та ввійдіть до неї.
- 3 Щоб переключатися між службами чата, натискайте клавішу прокручування вліво або вправо у вікні списку контактів.

# **Обмін повідомленнями**

Виберіть **Меню** > **Повідомлення** > **Чат**.

# **Надсилання повідомлення чата**

- 1 Виберіть службу чата.
- 2 Виберіть контакт у списку контактів.

Для кожної розмови у вікні розмов є окрема закладка.

- 3 Введіть повідомлення в текстове поле внизу дисплея.
- 4 Виберіть **Надісл.**.

# **Отримання повідомлень**

Нове повідомлення, яке надходить у поточній розмові, відображається в кінці журналу чата. Коли надходить нове повідомлення для іншої розмови, закладка відповідної розмови починає блимати. Щоб переключатися між розмовами, виконайте такі дії:

- 1 Перейдіть до закладок розмов, натискаючи клавішу прокручування вгору.
- 2 Натискайте клавішу прокручування вліво або вправо, щоб відкрити потрібну розмову.

Коли надходить нове повідомлення з іншої спільноти, воно показується у верхньому або нижньому куті.

Натисніть клавішу прокручування вгору та виберіть **Перекл.** або **Вибрати**.

# **Установки оповіщень**

Навіть якщо програма не використовується, Ви отримуєте оповіщення про надходження нових повідомлень. Щоб змінити установки оповіщень, виконайте такі дії:

- 1 У головному вікні чата виберіть **Опції** > **Установки прогр.**.
- 2 Виберіть тип оповіщення та виберіть **Збер.**.

# **Вихід із програми «Чат»**

Коли Ви виходите із програми «Чат», Ваші сеанси у службах чата не завершуються. Сеанси залишаються активними впродовж певного періоду часу відповідно до підписки на служби. Якщо програма «Чат»

працює у фоновому режимі, можна відкривати інші програми та повертатися до чата, не вводячи знову облікові дані.

## **Закриття вікна чата**

Перейдіть до головного вікна чата та виберіть **Вийти**.

# **Вихід із чата**

Виберіть **Опції** > **Вихід**.

Усі розмови закриються.

# **Пошта Nokia Messaging**

Використовуйте облікові записи електронної пошти різних постачальників у своєму мобільному пристрої для читання, створення та надсилання електронних листів.

Для користування електронною поштою потрібно мати обліковий запис електронної пошти. Якщо у Вас немає облікового запису електронної пошти, створіть його у службі Ovi. Меню можуть виглядати по-різному залежно від постачальника послуг електронної пошти.

# **Настроювання електронної пошти**

Ви можете ввійти до існуючого облікового запису електронної пошти або настроїти новий обліковий запис у службі «Пошта Ovi».

Виберіть **Меню** > **Повідомлення** > **Електр. пошта**.

# **Вхід до облікового запису електронної пошти**

- 1 Виберіть постачальника послуг електронної пошти.
- 2 Введіть ідентифікатор і пароль облікового запису.
- 3 Виберіть **Запам'ятати пароль**, щоб вимкнути відображення запиту ввести пароль під час входу до свого облікового запису електронної пошти.
- 4 Виберіть **Вхід**.

Щоб увійти до додаткового облікового запису електронної пошти, виберіть **Додати облік. запис**.

## **Настроювання служби «Пошта Ovi»**

Якщо у Вас ще немає облікового запису електронної пошти, можна створити обліковий запис Nokia, який включає службу «Пошта Ovi».

1 Виберіть **Реєстрація в Mail on Ovi**.

2 Виконуйте інструкції, що з'являються на екрані.

Створивши новий обліковий запис Nokia, можна ввійти до служби «Пошта Ovi» та почати надсилати й отримувати електронну пошту. Цей обліковий запис також можна використовувати для входу до інших служб Ovi, зокрема до чата. Додаткову інформацію див. на вебсайті [www.ovi.com](http://www.ovi.com).

#### **Читання, створення та надсилання пошти**

Виберіть **Меню** > **Повідомлення** > **Електр. пошта** та виберіть обліковий запис електронної пошти.

### **Читання пошти та надсилання відповідей**

- 1 Виберіть електронний лист і виберіть **Відкр.**.
- 2 Використовуйте клавішу прокручування для перегляду всього електронного листа.
- 3 Щоб відповісти або переслати електронний лист, виберіть **Опції**.

# **Перегляд і збереження вкладень**

Електронні листи із вкладеннями, наприклад зображеннями, мають

піктограму скріпки. Деякі вкладення можуть не підтримуватися Вашим пристроєм і не відображатися на ньому.

- 1 Розгорнiть список вкладень.
- 2 Виберіть вкладення та виберіть **Переглянути**.
- 3 Щоб зберегти вкладення у пристрої, виберіть **Зберегти**.

#### **Створення та надсилання електронного листа**

- 1 Виберіть **Опції** > **Створ.**.
- 2 Введіть адресу електронної пошти одержувача, тему та текст повідомлення.
- 3 Щоб додати файл до електронного листа, виберіть **Опції** > **Прикріпити файл**.
- 4 Щоб зробити фотографію та додати її до повідомлення, виберіть **Опції** > **Прикріпити знімок**.
- 5 Щоб надіслати електронний лист, виберіть **Надіслати**.

## **Закриття програми електронної пошти**

Виберіть **Вихід**.

## **Доступ до чата з облікового запису електронної пошти**

Деякі постачальники послуг електронної пошти надають можливість доступу до облікового запису чата безпосередньо з облікового запису електронної пошти.

Щоб увійти до служби чата свого постачальника під час написання електронного листа, виберіть **Опції** та виберіть службу чата.

# **Зображення та відео**

#### **Фотографування**

#### **Активація камери**

Виберіть **Меню** > **Медіа** > **Камера**. У режимі записування відео натисніть клавішу прокручування вліво або вправо.

#### **Збільшення або зменшення масштабу**

У режимі фотографування натискайте клавішу прокручування вгору та вниз або використовуйте клавіші гучності.

## **Фотозйомка**

Ваш пристрій має камеру з автоматичним фокусуванням. Виберіть **Сфот.**. Відпустіть клавішу, щоб зробити знімок.

Зображення зберігаються у програмі Галерея.

#### **Активація спалаху камери**

Щоб настроїти пристрій для автоматичного використання спалаху при слабкому освітленні, виберіть **Опції** > **Спалах** > **Автоматично**. Щоб завжди використовувати спалах, виберіть **Спалах увімкнено**.

Під час використання спалаху тримайтеся на безпечній відстані. Не використовуйте спалах, якщо поблизу перебувають люди або тварини. Не перекривайте спалах під час зйомки.

## **Відображення фотографій після зйомки**

Виберіть **Опції** > **Установки** > **Час перегляду фото** та вкажіть тривалість перегляду.

# **Завершення перегляду фотографій вручну**

Виберіть **Назад**.

Цей пристрій підтримує роздільну здатність фотографування 1536x2048 пікселів.

#### **Записування відеокліпів**

## **Активація режиму відео**

Виберіть **Меню** > **Медіа** та **Відеокамера**. Якщо телефон перебуває в режимі фотографування, натисніть клавішу прокручування ліворуч або праворуч.

**Початок записування**

Виберіть **Запис**.

#### **Призупинення або відновлення записування** Виберіть **Пауза** або **Далі**.

# **Припинення записування**

Виберіть **Стоп**.

Відеокліпи зберігаються у програмі Галерея.

#### **Установки камери та відео**

Виберіть **Меню** > **Медіа** > **Камера**.

У режимі фотографування або записування відео виберіть **Опції**, а потім виберіть із наведеного нижче: **Установки** — Змінення інших установок камери та відео, а також вибір місця збереження зображень і відеокліпів.

**Автотаймер** — Використання автотаймера.

**Ефекти** — Застосування різноманітних ефектів (наприклад, шкали сірого та фальшивих кольорів) до фотографії.

**Баланс білого** — Настроювання камери відповідно до поточних умов освітлення.

**Режим пейзажу** або **Режим портрета** — Вибір орієнтації камери.

## **Галерея**

Керуйте зображеннями, відеокліпами, музичними файлами, темами, графікою, тонами, записами й отриманими файлами. Ці файли зберігаються в пам'яті пристрою або на картці пам'яті та можуть бути розподілені по папках.

# **Фотографії**

Дивіться зображення та відеокліпи за допомогою програми «Фотографії».

Виберіть **Меню** > **Галерея** > **Фотографії**.

Виберіть із наведеного нижче:

**Усі фотографії** — Перегляд зображень в режимі мініатюр. Ви можете сортувати зображення за датою, назвою або розміром.

**Графік** — Перегляд зображень у такому порядку, в якому вони були зроблені.

**Альбоми** — Сортування зображень по альбомах. Ви можете створювати, перейменовувати та видаляти альбоми. Якщо Ви видалите альбом, зображення в цьому альбомі не буде видалено з пам'яті.

## **Перегляд показу слайдів**

У показі слайдів використовуються зображення з поточної вибраної папки або альбому.

- 1 Виберіть **Усі фотографії**, **Графік** або **Альбоми**.
- 2 Виберіть **Опції** > **Показ слайдів**.
- 3 Виберіть **Почати показ слайдів**.

## **Редагування зображень**

Ви можете, наприклад, повертати, перевертати, обрізати зображення, а також міняти яскравість, контрастність і кольори зображень.

1 Виберіть зображення в папці Усі фотографії, Графік або Альбоми.

- 2 Виберіть **Опції** > **Редагувати фото**.
- 3 Виберіть опцію редагування та використовуйте клавішу прокручування для змінення установок або значень.

### **Музика та відео**

Ваш пристрій постачається з медіаплеєром для відтворення пісень і відеокліпів. Пристрій автоматично знаходить музичні та відеофайли, які збережено в папці музики в пам'яті пристрою або на картці пам'яті, і додає їх до бібліотеки відео або музики.

Виберіть **Меню** > **Галерея** та **Музика і відео**.

Виберіть із наведеного нижче:

**Відео** — Перегляд списку всіх наявних відеокліпів.

**Усі пісні** — Перегляд списку всіх наявних пісень. Ви можете сортувати пісні, наприклад за виконавцем, альбомом або жанром.

#### **Керування папками та файлами**

Щоб керувати папками та файлами у програмі Галерея, виберіть **Меню** > **Галерея**.

## **Перегляд списку папок**

Виберіть **Увесь вміст**.

# **Перегляд списку файлів у папці**

Виберіть папку та виберіть **Відкрити**.

## **Перегляд папок на картці пам'яті під час переміщення файлу**

Перейдіть до картки пам'яті та натисніть клавішу прокручування вправо.

# **Друк зображень**

Ваш пристрій підтримує функцію Nokia XpressPrint, яка дозволяє друкувати зображення у форматі JPEG.

- 1 Підключіть пристрій до сумісного принтера за допомогою кабелю даних USB або (якщо ця функція підтримується принтером) з'єднання Bluetooth.
- 2 Виберіть зображення у програмі Галерея та виберіть **Опції** > **Друк**.

# **Картка пам'яті**

Використовуйте картку пам'яті для зберігання мультимедійних файлів, таких як відеокліпи, пісні, звукові

файли, зображення та дані повідомлень.

Виберіть **Меню** > **Галерея** > **Увесь вміст** > **Картка пам'яті**.

Деякі папки у програмі Галерея, які містять дані, використовувані пристроєм (наприклад, Теми), можна зберегти на картці пам'яті.

Якщо картку пам'яті не відформатовано заздалегідь, необхідно її відформатувати. Під час форматування картки пам'яті всі дані, збережені на ній, видаляються без можливості відновлення.

# **Форматування картки пам'яті**

Виберіть **Опції** > **Опції картки пам.** > **Формат. карт. пам.** > **Так**. Після завершення форматування введіть назву картки пам'яті.

### **Захист картки пам'яті за допомогою пароля**

Виберіть **Опції** > **Опції картки пам.** > **Встановити пароль**. Пароль зберігається у пристрої, і вводити його потрібно тільки у випадку, якщо Ви намагаєтеся використовувати картку пам'яті в іншому пристрої.

#### **Видалення пароля для картки пам'яті**

Виберіть **Опції** > **Опції картки пам.** > **Видалити пароль**.

## **Перегляд обсягу пам'яті**

Виберіть **Опції** > **Деталі**. Буде показано інформацію про обсяг пам'яті, що використовується різними групами даних, а також обсяг доступної пам'яті для встановлення нового програмного забезпечення.

# **Розваги**

#### **Прослуховування музики**

Слухайте музику за допомогою музичного плеєра або радіо та записуйте звуки або мовлення за допомогою диктофона. Завантажуйте музику з Інтернету або передавайте з комп'ютера.

# **Медіаплеєр**

Щоб відкрити медіаплеєр, виберіть **Меню** > **Медіа** > **Медіаплеєр**.

#### **Меню музики**

Працюйте з музичними та відеофайлами, збереженими в пам'яті пристрою або на картці пам'яті, завантажуйте музику або

відеокліпи з Інтернету чи переглядайте сумісне потокове відео з мережного сервера (послуга мережі).

Виберіть **Меню** > **Медіа** > **Медіаплеєр**.

## **Відтворення мультимедійного файлу**

Виберіть файл із наявних папок і виберіть **Відтвор.**.

#### **Завантаження файлів з Інтернету**

Виберіть **Опції** > **Завантаження** та виберіть сайт завантаження.

### **Оновлення музичної бібліотеки після додавання файлів**

Виберіть **Опції** > **Оновити бібліотеку**.

## **Створення списку відтворення**

- 1 Виберіть **Списки відтвор.** > **Створ. сп. відтвор.** і введіть назву списку відтворення.
- 2 Додайте музику або відеокліпи з відображених списків.
- 3 Щоб зберегти список відтворення, виберіть **Готово**.

## **Настроювання послуги потокової передачі**

Установки потокової передачі можна отримати від постачальника послуг як конфігураційне повідомлення. Ви також можете ввести установки вручну.

- 1 Виберіть **Опції** > **Завантаження** > **Установки потоку** > **Конфігурація**.
- 2 Виберіть постачальника послуг, **Стандартні** або **Перс. конфігурація** для потокової передачі.
- 3 Виберіть **Обліковий запис** і виберіть обліковий запис послуги потокової передачі з активних конфігураційних установок.

# **Відтворення пісень**

Для настроювання рівня гучності користуйтеся клавішами гучності.

Керувати плеєром можна за допомогою клавіш музичного плеєра або, подібним чином, віртуальних клавіш на дисплеї.

Щоб почати або призупинити відтворення, натисніть **. 11** 

Щоб перейти до наступної пісні, натисніть  $\blacktriangleright$  . Шоб перейти на

початок попередньої пісні, двічі натисніть  $\blacksquare$ 

Щоб прокрутити вперед поточну пісню, натисніть і потримайте  $\blacktriangleright$  . Щоб прокрутити назад поточну пісню, натисніть і потримайте  $\blacksquare$ . Відпустіть клавішу на тому місці, з якого потрібно продовжити відтворення музики.

В меню медіаплеєра можна використовувати такі ярлики:

Щоб перейти в музичне меню, виберіть $\equiv$ .

Щоб перейти до поточного списку відтворення, виберіть  $\left[\cdot\right]$ .

Щоб закрити меню медіаплеєра і продовжити відтворення музики у фоновому режимі, натисніть клавішу завершення.

Щоб зупинити відтворення запису у медіаплеєрі, натисніть і потримайте клавішу завершення.

# **Змінювання вигляду медіаплеєра**

У телефоні міститься кілька тем, за допомогою яких можна змінити вигляд медіаплеєра.

Виберіть **Меню** > **Медіа** > **Медіаплеєр** > **До Медіаплеєра** > **Опції** > **Установки** > **Тема медіаплеєра**, а потім виберіть одну з тем у списку. Віртуальні клавіші можуть відрізнятися залежно від теми.

# **Радіо**

Ваш пристрій має вбудовану FMантену.

Виберіть **Меню** > **Медіа** > **Радіо**.

# **Пошук радіостанцій**

- 1 Щоб почати пошук, натисніть клавішу прокручування вліво або вправо й утримуйте. Щоб змінювати радіочастоту кроком 0,05 МГц, швидко натискайте клавішу прокручування вліво або вправо.
- 2 Щоб зберегти радіостанцію в пам'яті, виберіть **Опції** > **Зберегти станцію**.
- 3 Щоб ввести назву радіостанції, виберіть **Опції** > **Станції** > **Опції** > **Змінити назву**.

Виберіть **Опції**, а потім виберіть із наведеного нижче:

# **Шукати всі радіост.**

 — Автоматичний пошук радіостанцій, доступних для Вашого розташування.

**Встановити частоту** — Введення частоти радіостанції.

**Каталог станцій** — Перехід на вебсайт зі списком радіостанцій.

**Станції** — Відображення, перейменування або видалення збережених станцій.

#### **Використання віртуальних клавіш на дисплеї**

Використовуйте клавішу прокручування.

# **Змінення станцій**

Натискайте клавішу прокручування вгору або вниз чи натисніть цифрову клавішу, яка відповідає номеру станції у списку станцій.

#### **Регулювання гучності**

Використовуйте клавіші гучності.

# **Робота радіо у фоновому режимі**

Швидко натисніть клавішу завершення.

# **Закриття радіо**

Натисніть і утримуйте клавішу завершення.

# **Установки радіо**

Виберіть **Меню** > **Медіа** > **Радіо**.

Виберіть **Опції** > **Установки**, а потім виберіть із наведеного нижче:

**RDS** — Відображення інформації із системи радіоданих (RDS), наприклад назви радіостанції.

**Автом. вст. частоти** — Надання дозволу пристрою автоматично переключатися на частоту із кращим прийомом (доступно, якщо активовано RDS).

# **Відтворити через**

 — Прослуховування за допомогою гарнітури або гучномовця.

**Вихідний сигнал** — Переключення між режимами стерео- та монозвучання.

**Тема для радіо** — Вибір вигляду радіо.

**Сенс. клав. музики** — Активація сенсорних музичних клавіш.

# **Диктофон**

За допомогою цієї функції можна записувати фрагменти розмови, звук або активний дзвінок та зберігати їх у Галереї.

Виберіть **Меню** > **Медіа** > **Диктофон**.

Диктофон неможливо використовувати під час дзвінка даних або активного з'єднання GPRS.

Щоб використовувати на дисплеї графічні клавіші  $\blacksquare$ . Пабо  $\blacksquare$ . натискайте клавішу прокручування ліворуч або праворуч.

# **Початок записування**

Виберіть . Можна також вибрати під час дзвінка **Опції** > **Записати**. Під час записування дзвінка всі співрозмовники чутимуть ледве вловимий звуковий сигнал.

## **Призупинення записування**

Виберіть  $\blacksquare$ .

## **Припинення записування**

Виберіть . Запис буде збережено у папці "Записи" в Галереї.

Виберіть **Опції** та відповідну опцію, щоб відтворити або надіслати останній запис, відкрити список записів або вибрати пам'ять та папку для збереження записів.

#### **Еквалайзер**

Відрегулюйте звук, прослухуючи музичний плеєр.

Виберіть **Меню** > **Медіа** > **Еквалайзер**.

Щоб активувати попередньо визначені установки еквалайзера, перейдіть до них і виберіть **Активувати**.

## **Створення нової установки еквалайзера**

- 1 Виберіть один з двох останніх пакетів у списку і **Опції** > **Редагувати**.
- 2 Перейдіть ліворуч або праворуч, щоб отримати доступ до віртуальних повзунків, і вгору або донизу, щоб настроїти повзунок.
- 3 Щоб зберегти установки та призначити назву набору установок, виберіть **Зберегти** та **Опції** > **Перейменувати**.

### **Інтернет**

За допомогою браузера пристрою можна працювати з різними службами Інтернету (послугамережі). Вигляд веб-сторінок може бути різним залежно від розміру екрана. Можливо, деякі деталі Ви не зможете переглянути на сторінках Інтернету.

**Важливо:** Використовуйте лише послуги, яким Ви довіряєте і які забезпечують відповідний захист від шкідливих програм.

Щоб отримати інформацію щодо наявності цих послуг, цін та інструкцій, зверніться до постачальника послуг.

Можна отримати конфігураційні установки, необхідні для перегляду веб-сторінок, як конфігураційне повідомлення від свого постачальника послуг.

Щоб настроїти послугу, виберіть **Меню** > **Інтернет** > **Установки Інт.** > **Устан. конфігурації**, а потім виберіть конфігурацію та обліковий запис.

### **Встановлення з'єднання з сервером**

Щоб з'єднатися зі службою, виберіть **Меню** > **Інтернет** > **Дом. сторінка**; або в режимі очікування натисніть та утримуйте **0**.

Щоб вибрати закладку, виберіть **Меню** > **Інтернет** > **Закладки**.

Щоб вибрати останню відвідану адресу URL, виберіть **Меню** > **Інтернет** > **Остан. веб-адр.**.

Щоб ввести адресу послуги, виберіть **Меню** > **Інтернет** > **Іти до адреси**. Введіть адресу і виберіть **ОК**.

Почати перегляд сторінок послуги можна після встановлення з'єднання з нею. Під час роботи з різними службами функції клавіш телефону можуть змінюватися. Виконуйте текстові вказівки на дисплеї телефону. Для отримання більш детальної інформації зверніться до свого постачальника послуг.

# **Завантаження в Інтернет**

Відкрийте веб-сторінку служби обміну в Інтернеті, щоб переглянути завантажені зображення й відеокліпи та змінити установки (послуга мережі).

# **Відкрийте службу обміну в Інтернеті.**

- 1 Виберіть **Меню** > **Інтернет** > **Завант. в Інтерн.**, а потім виберіть службу обміну в Інтернеті.
- 2 Виберіть одне з посилань, які пропонуються службою.

# **Зміна установок служби обміну в Інтернеті**

- 1 Виберіть **Меню** > **Інтернет** > **Завант. в Інтерн.**, а потім виберіть службу обміну в Інтернеті.
- 2 Виберіть **Опції** > **Установки**, щоб відкрити сторінку установок служби.

# **Установки перегляду**

Під час перегляду веб-сторінок виберіть **Опції** > **Установки**, а потім виберіть з нижченаведеного:

**Відображення** — Виберіть розмір шрифту, параметри відображення малюнків та тексту.

**Загальні** — Виберіть, чи надсилати веб-адреси у Юнікоді (UTF-8), тип кодування та чи увімкнено JavaScript™.

Доступні опції можуть бути різними.

## **Кеш-пам'ять**

Кеш-пам'ять – це область пам'яті, що використовується для тимчасового збереження даних. Якщо Ви намагалися отримати або отримали доступ до конфіденційної інформації, що потребує введення пароля, звільняйте кеш-пам'ять після кожного використання. Інформація або послуги, до яких Ви отримували доступ, зберігаються у кеш-пам'яті.

Сookie – це дані, які сайт зберігає в кеш-пам'яті Вашого телефону. Файли сookie зберігаються до того часу, поки Ви не очистите кеш-пам'ять.

Щоб очистити кеш-пам'ять під час перегляду веб-сторінок, виберіть **Опції** > **Інструменти** > **Очистити кеш**.

Щоб дозволити або заборонити телефону отримувати файли cookie, виберіть **Меню** > **Інтернет** > **Установки Інт.** > **Захист** > **Cookies**; або під час перегляду веб-сторінок виберіть **Опції** > **Установки** > **Захист** > **Cookies**.

## **Захист браузера**

Для деяких послуг можуть знадобитися функції захисту, наприклад, для банківських послуг або покупок через Інтернет. Для таких з'єднань потрібні сертифікати захисту та, можливо, модуль захисту, який може міститися на SIM-картці. Щоб отримати детальнішу інформацію, зверніться до свого постачальника послуг.

Щоб переглянути або змінити установки модуля захисту або переглянути перелік сертифікатів авторизації або сертифікатів користувача, завантажених у пристрій, виберіть **Меню** > **Установки** > **Захист** > **Уст. модуля захисту**, **Сертиф. авторизації** або **Сертифікати корист.**.

**Важливо:** Однак навіть за умови використання сертифікатів, які значно зменшують ризик під час віддалених з'єднань та інсталяції програмного забезпечення, ними необхідно правильно користуватись, щоб використати весь потенціал підвищеного захисту. Саме існування сертифіката не забезпечує жодного захисту; менеджер сертифікатів повинен містити відповідні, справжні та перевірені сертифікати, щоб забезпечити можливий підвищений захист. Сертифікати мають обмежений строк дії. Якщо на дисплеї відображається повідомлення про те,

що термін чинності сертифіката скінчився або ще не розпочався, а сертифікат має бути дійсним, перевірте правильність поточної дати та часу, встановлених на пристрої.

Перш ніж змінювати установки сертифікатів, Ви повинні впевнитися, що власнику сертифіката справді можна довіряти і що сертифікат дійсно належить вказаному власнику.

### **Ігри та програми**

Можна керувати програмами та іграми. У телефоні можуть бути встановлені певні ігри або програми. Ці файли зберігаються у пам'яті телефону або на картці пам'яті; вони можуть бути впорядковані по папках.

#### **Відкривання програми**

Виберіть **Меню** > **Програми** > **Ігри**, **Колекція** або **Картка пам'яті**. Перейдіть до гри або програми і виберіть **Відкрити**.

Щоб запрограмувати звуки, підсвітку і струси для ігор, виберіть **Меню** > **Програми** > **Опції** > **Установки прогр.**.

Щоб переглянути опції програми, виберіть **Меню** > **Програми** > **Колекція** > **Опції**.

Виберіть із наведеного нижче:

**Оновити версію** — Перевірити, чи з'явилася нова версія програми для завантаження з Інтернету (послуга мережі).

**Веб-сторінка** — Отримати додаткову інформацію або дані про програму з веб-сторінки (послуга мережі), якщо така інформація доступна.

**Доступ до програми** — Обмежити доступ програми до мережі.

Доступні опції можуть бути різними.

#### **Завантаження програми**

Ваш телефон підтримує програми J2ME™ Java. Переконайтеся, що програма сумісна з Вашим телефоном, перш ніж завантажувати її.

**Важливо:** Встановлюйте і використовуйте програми та інше програмне забезпечення лише з надійних джерел, наприклад, програми Symbian Signed або програми, що пройшли перевірку Java Verified™.

Нові програми та ігри Java можна завантажувати різними способами.

- Виберіть **Меню** > **Програми** > **Опції** > **Завантаження** > **Завантаж. програм** або виберіть **Завантаження ігор**, після чого відобразиться список доступних закладок.
- Користуйтеся інсталятором програм Nokia Application Installer з комплекту PC Suite, щоб завантажити програми до Вашого телефону.

Щоб отримати інформацію щодо наявності різноманітних послуг та їх вартості, зверніться до свого постачальника послуг.

# **Мобільне ТБ**

#### **Про програму «Мобільне ТБ»**

У пристрій вбудовано приймач цифрового телебачення для портативних пристроїв (DVB-H), який дозволяє приймати цифрове телебачення. За допомогою програми «Мобільне ТБ» можна отримати доступ до мобільного телебачення та дивитися й слухати цифрові телепрограми.

Під час перегляду мобільного ТБ можна отримувати дзвінки у звичний спосіб.

Мобільне телебачення недоступне в режимі «Політ».

Щоб користуватися програмою «Мобільне ТБ», потрібне з'єднання GPRS. Може стягуватися плата за передавання даних. Щоб отримати додаткову інформацію, зверніться до постачальника послуг.

Якщо Ви не маєте доступу до послуг мобільного телебачення, можливо, вони не підтримуються операторами у Вашому регіоні.

Послуги мобільного ТБ надаються лише за підпискою. Щоб отримати інформацію щодо зони покриття мережі мобільного телебачення, його доступності та вартості користування послугами мобільного телебачення, а також інструкції стосовно доступу до послуг, зверніться до постачальника послуг.

У деяких країнах власники телевізійних приймачів зобов'язані сплачувати абонентську плату. Щоб отримати додаткову інформацію, зверніться до місцевих органів влади.

## <span id="page-55-0"></span>**Перший запуск**

Виберіть **Меню** > **Мобільне ТБ**. Пристрій шукатиме доступні канали. Це може зайняти кілька хвилин.

Під час пошуку каналів може з'явитися запрошення вибрати **Гід програм**, який надається оператором мережі. Щоб вибрати **Гід програм**, перейдіть до нього та виберіть **Вибрати**.

Оператор мережі може надавати не один **Гід програм**, а кілька. Щоб змінити **Гід програм**, виберіть **Опції** > **Упорядкувати** > **Видалити всі канали** та виконуйте інструкції.

Під час наступного відкриття програми «Мобільне ТБ» буде відображено **Гід програм** і телеканал, які використовувались останніми. Якщо пристрій не знаходить жодного телеканалу, можливо, відсутній телевізійний сигнал.

Щоб виконати пошук доступних каналів, виберіть **Опції** > **Пошук**.

# **Вибір каналу або програми**

Перш ніж дивитися канал, може знадобитися підписатися на нього.

# Див. "[Оформлення](#page-56-0) підписки на [канал](#page-56-0)", стор. 57.

Щоб змінити канал, використовуйте клавішу прокручування. Також можна скористатися сенсорними музичними клавішами та вибрати **144. ОМ** або **II**.

Виберіть канал у списку. Або використовуйте цифрові клавіші для введення номера каналу.

Щоб змінити порядок відображення каналів, виберіть **Опції** > **Упорядкувати**.

Для переміщення списками програм у вікні **Гід програм** використовуйте клавішу прокручування.

Щоб відрегулювати гучність, використовуйте клавіші гучності. Щоб вимкнути або ввімкнути звук, натисніть клавішу **#**.

Задля Вашої безпеки при запуску програми «Мобільне ТБ» використовується низький рівень гучності.

# **Змінення аудіовиходу**

Для переключення звуку між гарнітурою та гучномовцем виберіть <span id="page-56-0"></span>**Опції** > **Аудіо через гучном.** або **Аудіо через гарніт.**.

# **Електронний гід телепрограм (EPG)**

Щоб переглянути електронний гід телепрограм (EPG), натисніть клавішу прокручування та виберіть **EPG**.

Щоб подивитися програму, яка зараз транслюється на незашифрованому каналі, двічі виберіть **Вибрати**. Програми впорядковано відповідно до часу їх початку.

Якщо вибраний канал зашифровано, з'явиться запрошення придбання.

Щоб закрити електронний гід телепрограм, натисніть праву клавішу вибору.

Гіди телепрограм надаються оператором мережі. Може бути доступно більше за один **Гід програм**. Див. "[Перший](#page-55-0) [запуск](#page-55-0)", стор. 56.

# **Оформлення підписки на канал**

Для перегляду деяких телевізійних каналів потрібна підписка. Можна придбати окремий канал або пакет каналів. Можна придбати підписку на фіксований період часу або підписку, яка автоматично поновлюється.

Щоб придбати канал або пакет каналів, потрібні SIM-картка та покриття мережі.

# **Перегляд придбаних підписок**

Виберіть **Опції** > **Підписки** > **Закінчуються** або **Безперервні**.

Щоб скасувати підписку, виберіть **Деталі**. Якщо підписку скасувати неможливо, по подальшу інформацію та допомогу звертайтеся до постачальника послуг.

Якщо спробувати отримати доступ до зашифрованого каналу, буде надано інструкції із придбання підписки.

# **Придбання зі списку каналів**

- 1 Щоб переглянути доступні об'єкти, натисніть клавішу прокручування.
- 2 Виберіть потрібний об'єкт у списку.
- 3 Щоб придбати об'єкт, натисніть клавішу прокручування ще раз.
- 4 Щоб підтвердити покупку, прийміть умови заяви про відмову від зобов'язань і виконуйте інструкції.

Для отримання прав на перегляд придбаного вмісту пристрій має

бути з'єднаний із доступною мережею постачальника послуг.

## **Придбання з електронного гіда телепрограм**

- 1 У детальному поданні електронного гіда телепрограм виберіть потрібний об'єкт у списку.
- 2 Щоб придбати канал або пакет каналів, натисніть клавішу прокручування.
- 3 Щоб підтвердити покупку, прийміть умови заяви про відмову від зобов'язань і виконуйте інструкції.

# **Придбання з меню опцій**

- 1 Виберіть потрібний об'єкт у списку.
- 2 Щоб придбати канал або пакет каналів, виберіть **Опції** > **Підписки** > **Придбати**.
- 3 Щоб підтвердити покупку, прийміть умови заяви про відмову від зобов'язань і виконуйте інструкції.

#### **Установки програми «Мобільне ТБ»**

Виберіть **Опції** > **Установки**, а потім виберіть із наведеного нижче:

**Годинник** — Приховування або відображення годинника.

**Освітлення** — Установлення рівня яскравості екрана.

**Дозвол. мережу** — Вибір рівня доступу до мережі для придбання нових каналів.

**Сенсорні клав.** — Увімкнення або вимкнення музичних клавіш.

**Батьк. контроль** — Змінення установок вікового обмеження. Потрібен код захисту. Щоб отримати додаткову інформацію, зверніться до оператора мережі.

Доступні опції можуть різнитися.

#### **Доступдо мобільноготелебачення після змінення SIM-картки**

Усі підписки на мобільне телебачення пов'язані із SIM-карткою Вашого пристрою.

Якщо встановити нову SIM-картку, пристрій її розпізнає.

При зміненні SIM-картки всі телевізійні станції та підписки видаляються із пристрою.

Щоб отримати доступ до попередніх підписок, вставте вихідну SIM-картку. Потім виберіть **Опції** > **Підписки** > **Завантажити**.

# **Карти**

Ви можете можна переглядати карти різних міст і країн, знаходити потрібні адреси та визначні місця, планувати маршрут з одного пункту до іншого, зберігати розташування як орієнтири та надсилати їх на сумісні пристрої.

Переважна частина цифрових картографічних даних є до певної міри неточною та неповною. Ніколи не покладайтеся повністю на картографічну інформацію, завантажену для використання в цьому пристрої.

**Примітка:** Завантаження такого вмісту, як карти, знімки з супутника, файли голосового супроводу, путівників або інформації про ситуацію на дорогах може передбачати передавання великих обсягів даних (послуга мережі).

Вміст на кшталт супутникових знімків, путівників та інформації про погоду або ситуацію на дорогах, а також пов'язані з ним послуги надаються сторонніми виробниками, незалежними від компанії Nokia.

Вміст може бути певною мірою неточним чи неповним або бути недоступним. У жодному разі не покладайтеся виключно на вищезазначений вміст і пов'язані з ним послуги.

Докладну інформацію про програму «Карти» можна знайти на веб-сайті [www.nokia.com/maps.](http://www.nokia.com/maps)

Для використання програми «Карти» виберіть **Меню** > **Організатор** > **Карти** та виберіть одну з наявних опцій.

#### **Завантаження карт**

На картці пам'яті Вашого пристрою можуть міститися заздалегідь установлені карти. Ви можете завантажити нові карти через Інтернет за допомогою програмного забезпечення Nokia Map Loader для комп'ютерів.

#### **Завантаження й установлення програми Nokia Map Loader**

1 Щоб завантажити програму Nokia Map Loader на комп'ютер і отримати додаткові інструкції, відвідайте веб-сайт [www.maps.nokia.com.](http://www.maps.nokia.com)

2 Виберіть **Меню** > **Організатор** > **Карти**, щоб виконати початкову конфігурацію.

## **Завантаження карт**

Перед першим завантаженням нових карт переконайтеся, що у пристрій вставлено картку пам'яті.

Щоб змінити набір карт на картці пам'яті, за допомогою програми Nokia Map Loader видаліть усі карти з картки пам'яті та завантажте новий набір, щоб всі карти мали однакову версію.

#### **Автоматичне завантаження карт**

Виберіть **Меню** > **Організатор** > **Карти** та **Установки** > **Установки мережі** > **Дозв. викор. мережі** > **Так** або **У своїй мережі**.

#### **Вимкнення автоматичного завантаження**

Виберіть **Ні**.

**Примітка:** Завантаження такого вмісту, як карти, знімки з супутника, файли голосового супроводу, путівників або інформації про ситуацію на дорогах може передбачати передавання великих обсягів даних (послуга мережі).

# **Карти та GPS**

Ваш пристрій не оснащено вбудованою антеною GPS. Щоб користуватися програмами, яким потрібне з'єднання GPS, використовуйте сумісний зовнішній GPS-приймач (аксесуар, який продається окремо). Створіть пару між GPS-приймачем і пристроєм за допомогою бездротової технології Bluetooth. Додаткову інформацію див. у посібнику користувача GPSприймача.

Після створення пари між пристроєм і зовнішнім GPS-приймачем може пройти декілька хвилин, перш ніж у пристрої відобразиться поточне розташування.

Системою GPS (Global Positioning System — Глобальна система позиціонування) керує уряд США, який одноосібно відповідає за точність і технічне забезпечення роботи системи. Точність даних із розташування може залежати від настройок супутників GPS, ухвалених урядом США, та змінюватися відповідно до правил громадського користування системою GPS Міністерства оборони та Федерального плану з питань радіонавігації США. На точність цих

даних також може впливати невдале розташування супутника. Крім того, наявність та якість сигналів системи GPS може залежати від Вашого місця перебування, будівель та природних перешкод, а також від погодних умов. Сигнали GPS можуть бути недоступні всередині будівель або під землею, а також послаблюватися під впливом таких матеріалів, як бетон або метал.

Глобальну систему позиціонування (GPS) не слід використовувати для точного визначення місцезнаходження, і Ви не повинні покладатися виключно на дані про місцезнаходження, отримані за допомогою GPS-приймача та стільникових радіомереж, для позиціонування чи навігації.

#### **Додаткові послуги**

Програму «Карти» можна оновити для отримання повної навігаційної системи, яка використовуватиметься під час подорожей автомобілем і пішки. Для користування повною навігаційною системою потрібна регіональна ліцензія. Автомобільна навігація має повний голосовий супровід і дво- та тривимірні режими карт. Під час пішохідної навігації швидкість обмежується 30 км/г і

голосові інструкції не надаються. Послуга навігації доступна не в усіх країнах і регіонах. Докладну інформацію див. на місцевому вебсайті Nokia.

Для використання цієї послуги потрібен сумісний зовнішній GPSприймач, який підтримує бездротову технологію Bluetooth.

### **Придбання ліцензії на навігацію**

Виберіть **Меню** > **Організатор** > **Карти** та **Додаткові послуги** > **Придбати навігацію** та виконайте інструкції.

Щоб користуватися навігацією з голосовим супроводом, потрібно дозволити програмі «Карти» використовувати з'єднання з мережею.

Ліцензія на навігацію пов'язана із SIM-карткою. Якщо у пристрій вставити іншу SIM-картку, під час запуску навігації буде запропоновано придбати ліцензію. Під час придбання можна передати існуючу ліцензію на навігацію до нової SIMкартки без додаткової оплати.

# **Впорядкування**

Дозвольте телефону допомогти Вам впорядкувати своє життя.

#### **Керування контактами**

Зберігайте імена, номери телефонів і адреси як контакти в пам'яті пристрою та на SIM-картці.

Виберіть **Меню** > **Контакти**.

#### **Вибір пам'яті для зберігання контактів**

У пам'яті пристрою можна зберігати контакти з додатковими деталями, наприклад різними номерами телефонів і текстовими елементами. Також можна зберегти зображення, тон або відеокліп для обмеженої кількості контактів.

На SIM-картці можна зберігати імена й один номер телефону для кожного імені. Контакти, збережені на SIMкартці, позначаються як  $\blacksquare$ .

1 Виберіть **Установки** > **Робоча пам'ять**, щоб вибрати SIMкартку, пам'ять пристрою або обидва типи пам'яті для зберігання контактів.

2 Виберіть **Телефон і SIM**, щоб викликати контакти з обох типів пам'яті. Коли Ви зберігаєте контакти, вони зберігаються в пам'яті пристрою.

## **Операції з контактами**

#### **Пошук контакта**

Виберіть **Меню** > **Контакти** > **Імена**.

Виберіть зі списку контактів або введіть перші літери імені контакта.

#### **Збереження імені та номера телефону**

Виберіть **Меню** > **Контакти** > **Додати новий**.

#### **Додавання або редагування деталей**

Виберіть контакт і **Деталі** > **Опції** > **Додати деталі**.

#### **Видалення деталей**

Виберіть контакт і **Деталі**. Виберіть деталі та **Опції** > **Видалити**.

#### **Видалення контакта**

Виберіть контакт і **Опції** > **Видалити контакт**.

#### **Видалення всіх контактів**

Виберіть **Меню** > **Контакти** > **Видал. всі конт.** > **З пам'яті телефону** або **З SIM-картки**.

#### **Копіювання або переміщення контактів між пам'яттю пристрою та SIM-карткою**

#### **Копіювання окремих контактів**

Виберіть **Опції** > **Опції позначення** > **Позначити**. Відмітьте контакти, які необхідно перенести, і виберіть **Опції** > **Копіюв. позначені** або **Переміст. позначені**.

## **Копіювання усіх контактів**

Виберіть **Меню** > **Контакти** > **Копіюв. контак.** або **Перем. контакти**.

# **Створення групи контактів**

Розподіліть контакти на групи з різними сигналами дзвінка та зображеннями.

- 1 Виберіть **Меню** > **Контакти** > **Групи**.
- 2 Виберіть **Додати** або **Опції** > **Додати нову групу**, щоб створити нову групу.
- 3 Введіть назву групи, додатково виберіть зображення та тон дзвінка, а потім виберіть **Зберегти**.
- 4 Щоб додати контакти до групи, виберіть потрібну групу та виберіть **Дивит.** > **Додати**.

#### **Візитні картки**

Можна надсилати та отримувати контактну інформацію особи із сумісного пристрою, що підтримує стандарт vCard.

Щоб надіслати візитну картку, знайдіть контакт і виберіть **Деталі** > **Опції** > **Надісл. віз. картку**.

Отримавши візитну картку, виберіть **Показати** > **Зберегти**, щоб зберегти візитну картку в пам'яті телефону.

#### **Дата і час**

Щоб змінити тип годинника, час, часовий пояс або дату, виберіть **Меню** > **Установки** > **Дата та час**.

У разі подорожі до регіону з іншим часовим поясом виберіть **Меню** > **Установки** > **Дата та час** > **Устан. дати та часу** > **Часовий пояс:** та натискайте клавішу прокручування ліворуч або праворуч, щоб вибрати часовий пояс свого

місцезнаходження. Час і дата встановлюються згідно з часовим поясом. Відповідно до них телефон відображає точний час надсилання отриманих текстових або мультимедійних повідомлень.

Наприклад, GMT -5 означає часовий пояс Нью-Йорка (США), 5 годин на захід від Гринвіча, Лондон (Великобританія).

#### **Будильник**

Призначений для відтворення певного сигналу в зазначений час.

# **Настройка будильника**

- 1 Виберіть **Меню** > **Організатор** > **Будильник**.
- 2 Увімкніть будильник і вкажіть час спрацьовування сигналу.
- 3 Щоб сигнал будильника повторювався в певні дні тижня, виберіть **Повторювати:** > **Увімкнено** та виберіть потрібні дні.
- 4 Виберіть тон сигналу будильника.
- 5 Визначте період затримки сигналу та виберіть **Зберегти**.

## **Припинення сигналу**

Щоб припинити подавання сигналу, виберіть **Стоп**.

Якщо дозволити сигналу звучати одну хвилину або вибрати **Потім**, він припиниться, а після періоду затримки відновиться.

### **Календар**

Виберіть **Меню** > **Організатор** > **Календар**.

Поточний день позначається рамкою. Якщо з цим днем пов'язані певні нотатки, тоді його виділено жирним шрифтом. Щоб переглянути нотатки дня, виберіть **Дивит.**. Щоб переглянути тиждень, виберіть **Опції** > **Огляд тижня**.

Щоб змінити установки дати та часу, виберіть **Опції** > **Установки**. Щоб автоматично видаляти старі нотатки після визначеного періоду часу, виберіть **Опції** > **Установки** > **Автовидал. нотаток**.

# **Додавання календарної нотатки**

Перейдіть до потрібної дати та виберіть **Опції** > **Зробити нотатку**. Виберіть тип нотатки та введіть відомості в потрібні поля.

#### **Список справ**

Щоб створити нотатку для завдання, яке потрібно виконати, виберіть **Меню** > **Організатор** > **Список справ**.

Щоб створити нотатку, коли ще не додано жодної нотатки, виберіть **Додати**; в іншому випадку виберіть **Опції** > **Додати**. Заповніть поля та виберіть **Зберегти**.

Щоб переглянути нотатку, перейдіть до неї та виберіть **Дивит.**

#### **Нотатки**

Щоб написати та надіслати нотатку, виберіть пункт меню **Меню** > **Організатор** > **Нотатки**.

Щоб створити нотатку, якщо її немає, виберіть команду **Додати** або команду **Опції** > **Зробити нотатку**. Введіть нотатку та виберіть **Зберегти**.

## **Калькулятор**

У телефоні передбачено стандартний, науковий та кредитний калькулятор.

Виберіть **Меню** > **Організатор** > **Калькулятор** тип калькулятора та інструкції з використання.

Цей калькулятор має обмежену точність і розроблений для виконання простих розрахунків.

### **Таймер зворотного відліку Звичайний таймер**

- 1 Щоб активувати таймер, виберіть **Меню** > **Організатор** > **Тайм. зв. відл.** > **Звичайний таймер**, введіть час та нотатку, яка відобразиться, коли час буде вичерпано. Щоб змінити час, виберіть **Змінити час**.
- 2 Щоб запустити таймер, виберіть **Старт**.
- 3 Щоб зупинити таймер, виберіть **Зупинити таймер**.

# **Таймер інтервалів**

- 1 Щоб запустити таймер з інтервалами (щонайбільше 10 інтервалів), спочатку введіть інтервали.
- 2 Виберіть **Меню** > **Організатор** > **Тайм. зв. відл.** > **Таймер інтервалу**.
- 3 Щоб запустити таймер, виберіть **Запустити таймер** > **Старт**.

Щоб вибрати, як таймер інтервалу має починати наступний період, виберіть **Меню** > **Організатор** >

**Тайм. зв. відл.** > **Установки** > **Далі,до наст.періоду**.

#### **Секундомір**

За допомогою секундоміра можна вимірювати час, проміжний час та час кола.

Виберіть **Меню** > **Організатор** > **Секундомір**, а потім виберіть із наведеного нижче:

**Роздільно** — щоб виміряти проміжний час. Щоб скинути виміряний час, не зберігаючи його, виберіть **Опції** > **Обнулити**.

**Час кола** — щоб виміряти інтервали.

**Продовжити** — щоб переглянути час, встановлений у фоні. Щоб відлік часу здійснювався у фоновому режимі, натисніть клавішу завершення.

**Показати останній** — щоб переглянути останній виміряний час, якщо показники секундоміра не скинуті

**Перегляд** або **Видалити виміри** — щоб переглянути або видалити збережені показники часу

Щоб запрограмувати відлік часу в фоновому режимі, натисніть клавішу завершення дзвінка.

# **Технічна підтримка та оновлення**

Nokia різними способами допомагає Вам найоптимальніше використовувати функції пристрою.

## **Підтримка**

Якщо Вам потрібна додаткова інформація про використання виробу або Ви не впевнені щодо того, як пристрій повинен функціонувати, див. посібник користувача чи відвідайте сторінки довідки за адресою [www.nokia.com/support](http://www.nokia.com/support), локальний веб-сайт Nokia або вебсторінку [www.nokia.mobi/support](http://www.nokia.mobi/support) (з мобільного пристрою).

Якщо це не допомогло вирішити проблему, виконайте такі дії:

- Перезапустіть пристрій: вимкніть пристрій і вийміть акумулятор. Приблизно за хвилину вставте акумулятор і ввімкніть пристрій.
- Для забезпечення оптимальної продуктивності пристрою та отримання нових функцій регулярно оновлюйте програмне забезпечення пристрою за допомогою програми Nokia Software Updater. Відвідайте веб-

сторінку [www.nokia.com/](http://www.nokia.com/softwareupdate) [softwareupdate](http://www.nokia.com/softwareupdate) або місцевий вебсайт Nokia. Перш ніж оновлювати програмне забезпечення пристрою, не забудьте створити резервну копію даних пристрою.

• Відновіть заводські установки, як описано у посібнику користувача.

Якщо проблему не вирішено, зверніться до представників компанії Nokia щодо технічного обслуговування. Відвідайте вебсторінку [www.nokia.com/repair](http://www.nokia.com/repair). Завжди створюйте резервну копію даних пристрою, перш ніж відправляти його для здійснення ремонту.

#### **My Nokia**

Отримуйте безкоштовні поради, рекомендації та підтримку для свого телефону Nokia, а також безкоштовний пробний вміст, інтерактивні демонстрації, персоналізовану веб-сторінку та новини про останні продукти і послуги Nokia.

Розкрийте весь потенціал свого телефону Nokia – зареєструйтесь у службі Мy Nokia сьогодні! Щоб отримати докладнішу інформацію та

відомості щодо доступності у вашій країні, див. [www.nokia.com/mynokia.](http://www.nokia.com/mynokia)

#### **Завантаження вмісту**

Можна завантажувати новий вміст (наприклад теми) на свій телефон (послуга мережі).

**Важливо:** Використовуйте лише послуги, яким Ви довіряєте і які забезпечують відповідний захист від шкідливих програм.

Щоб отримати інформацію щодо наявності різноманітних послуг та їхніх цін, зверніться до свого постачальника послуг.

#### **Оновлення програмного забезпечення за допомогою комп'ютера**

Nokia Software Updater – це комп'ютерна програма, яка дозволяє оновлювати програмне забезпечення пристрою. Для оновлення програмного забезпечення пристрою потрібен сумісний комп'ютер, широкосмужний доступ до Інтернету та сумісний USBкабель даних, щоб приєднати пристрій до комп'ютера.

Щоб отримати додаткову інформацію та завантажити програму Nokia

Software Updater, відвідайте вебсторінку [www.nokia.com/](http://www.nokia.com/softwareupdate) [softwareupdate](http://www.nokia.com/softwareupdate).

#### **Оновлення програм по бездротовому каналу**

Постачальник послуг може надсилати оновлення програмного забезпечення "по повітрю" безпосередньо на телефон (послуга мережі). Доступність цієї опції залежить від моделі телефону.

Завантаження оновлень програмного забезпечення може передбачати передавання великих об'ємів даних (послуга мережі).

Упевніться, що акумулятор Вашого пристрою достатньо заряджений, або приєднайте зарядний пристрій перед початком оновлення.

#### **Попередження:**

Під час встановлення оновлення програмного забезпечення не можна користуватися пристроєм навіть для здійснення екстрених дзвінків. Пристроєм можна буде користуватися лише після завершення встановлення та перезавантаження пристрою. Обов'язково створіть резервні копії даних, перш ніж встановлювати оновлення.

#### **Установки оновлення програм**

Доступність цієї опції залежить від моделі телефону.

Щоб дозволити або заборонити встановлення програмного забезпечення та оновлень конфігурації, виберіть **Меню** > **Установки** > **Конфігурація** > **Уст. менедж. пристр.** > **Онов. від пост. посл.**.

#### **Замовлення оновлення програмного забезпечення**

1 Виберіть **Меню** > **Установки** > **Телефон** > **Оновлен. телефону**, щоб надіслати запит на отримання доступних оновлень програмного забезпечення від свого постачальника послуг.

- 2 Виберіть **Дет.пот.прогр.забез.**, щоб відобразити поточну версію програмного забезпечення та перевірити, чи необхідне оновлення.
- 3 Виберіть **Зав. прог. забез. тел.**, щоб завантажити та встановити оновлення програмного забезпечення. Виконайте вказівки, що з'являються на дисплеї.
- 4 Якщо встановлення було скасоване після завантаження, виберіть **Вст. онов.прог.забез.**, щоб почати його.

Оновлення програмного забезпечення може зайняти кілька хвилин. Якщо виникли проблеми із встановленням, зверніться до свого постачальника послуг.

#### **Як відновити заводські установки**

Щоб відновити заводські установки телефону, виберіть **Меню** > **Установки** > **Відн. завод. уст.**, а потім виберіть з наведеного нижче:

**Віднов. лише устан.** — Скидання всіх установок, визначених користувачем, без видалення жодних особистих даних

**Відновити все** — Скидання всіх установок, визначених користувачем, а також видалення всіх особистих даних, наприклад контактів, повідомлень, мультимедійних файлів та ключів активації.

# **Екологічні поради**

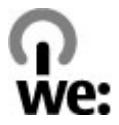

Далі наведено поради, які допоможуть захистити довкілля.

#### **Збереження енергії**

Після повного заряджання акумулятора та від'єднання зарядного пристрою від свого пристрою відключіть зарядний пристрій від настінної розетки.

Вам не доведеться заряджати акумулятор дуже часто, якщо Ви виконуватимете такі рекомендації:

- Закривайте та вимикайте програми, служби та з'єднання, коли вони не використовуються.
- Зменште яскравість екрана.
- Настройте пристрій вмикати енергозберігаючу заставку після

мінімального періоду бездіяльності (за наявності такої можливості).

• Вимикайте непотрібні звуки, зокрема тони клавіатури та дзвінка.

## **Утилізація**

Більшість матеріалів у телефонах Nokia можуть повторно перероблятися. Інструкції з утилізації виробів Nokia див. на веб-сторінці [www.nokia.com/werecycle](http://www.nokia.com/werecycle) на комп'ютері або [www.nokia.mobi/](http://www.nokia.mobi/werecycle) [werecycle](http://www.nokia.mobi/werecycle) на мобільному пристрої.

Утилізуйте упаковку та посібники користувача, дотримуючись місцевих правил утилізації.

# **Додаткова інформація**

Додаткову інформацію про екологічні атрибути Вашого пристрою див. на веб-сторінці [www.nokia.com/ecodeclaration](http://www.nokia.com/ecodeclaration).

#### **Керування цифровими правами**

Власники вмісту можуть використовувати різні типи технологій керування цифровими правами (DRM) для захисту свого права інтелектуальної власності, у тому числі авторських прав. Цей пристрій використовує різні типи програмного забезпечення DRM для доступу до вмісту, захищеного DRM. За допомогою цього пристрою можна отримувати доступ до вмісту, захищеного технологіями WMDRM 10, OMA DRM 1.0, OMA DRM 1.0 forward lock та OMA DRM 2.0. Якщо певному програмному забезпеченню DRM не вдасться захистити вміст, власники вмісту можуть попросити скасувати спроможність такого програмного забезпечення DRM отримувати доступ до нового вмісту, захищеного DRM. Скасування також може не допускати оновлення такого вмісту, захищеного DRM, що вже використовується у Вашому пристрої. Скасування такого програмного забезпечення DRM не впливає на використання вмісту, захищеного іншими типами DRM, або використанню вмісту, не захищеного DRM.

Вміст, захищений системою управління цифровими правами (DRM), постачається з відповідною ліцензією, яка визначає Ваші права на використання вмісту.

Якщо у пристрої є вміст, захищений технологією OMA DRM, для створення резервних копій ліцензії та вмісту потрібно скористатися функцією створення резервних копій пакета програм Nokia PC Suite.

У разі використання інших способів передачі може не бути передано ліцензію, яку потрібно буде відновити разом із вмістом, щоб мати змогу продовжувати використовувати вміст, захищений OMA DRM, після форматування пам'яті пристрою. Може також виникнути необхідність відновити ліцензію в разі пошкодження файлів у пристрої.

Якщо у пристрої є вміст, захищений WMDRM, у разі форматування пам'яті буде втрачено як ліцензію, так і вміст. Можна також втратити ліцензію та вміст у разі пошкодження файлів у пристрої. Втрата ліцензії або вмісту може обмежити можливість повторного

використання цього вмісту у пристрої. Щоб отримати детальну інформацію, зверніться до свого постачальника послуг.

Деякі ліцензії можуть працювати тільки з певною SIMкарткою, тому отримати доступ до захищеного вмісту можна, тільки якщо у пристрій вставлена ця SIMкартка.

#### **Програми третіх осіб**

Програми інших виробників, що постачаються разом з цим пристроєм, можуть бути створені та належати фізичним або юридичним особам, які не є дочірніми підприємствами компанії Nokia та не пов'язані з нею іншим чином. Компанія Nokia не є власником авторських прав або прав інтелектуальної власності на програми третіх сторін. Відповідно, компанія Nokia не несе відповідальності як за надання підтримки кінцевому споживачеві або функціональність таких програм, так і за інформацію, що представлена в програмах або цих матеріалах. Компанія Nokia не надає жодної гарантії на програми третіх сторін.

ВИКОРИСТОВУЮЧИ ТАКІ ПРОГРАМИ, ВИ ВИЗНАЄТЕ, ЩО ПРИКЛАДНІ ПРОГРАМИ НАДАЮТЬСЯ "ЯК Є" БЕЗ БУДЬ-ЯКОЇ ПРЯМО ПЕРЕДБАЧЕНОЇ АБО УМОВНОЇ ГАРАНТІЇ ТА В МЕЖАХ, ДОЗВОЛЕНИХ ЧИННИМ ЗАКОНОДАВСТВОМ. ВИ ТАКОЖ ВИЗНАЄТЕ, ЩО КОМПАНІЯ NOKIA ТА ЇЇ ДОЧІРНІ ПІДПРИЄМСТВА НЕ РОБЛЯТЬ ЖОДНИХ ЗАЯВ ТА НЕ НАДАЮТЬ ГАРАНТІЙ, ЯКІ Є ПРЯМО ПЕРЕДБАЧЕНИМИ АБО УМОВНИМИ, ВКЛЮЧАЮЧИ (АЛЕ НЕ ЛИШЕ), ГАРАНТІЇ ПРАВА ВЛАСНОСТІ, ПРИДАТНОСТІ ДО ПРОДАЖУ АБО ПРИДАТНОСТІ ДЛЯ ВІДПОВІДНОГО ВИДУ ВИКОРИСТАННЯ, АБО ГАРАНТІЇ ТОГО, ЩО ПРОГРАМИ НЕ ПОРУШАТЬ БУДЬ-ЯКІ ПАТЕНТИ, АВТОРСЬКІ ПРАВА, ТОРГОВЕЛЬНІ МАРКИ ТА ІНШІ ПРАВА ТРЕТІХ ОСІБ.

#### **Аксесуари**

#### **Попередження:**

Використовуйте лише акумулятори, зарядні пристрої та аксесуари, ухвалені компанією Nokia для використання саме з цією моделлю. Внаслідок використання інших типів пристроїв можуть стати недійсними будь-які гарантії та дозволи, а також це може бути небезпечним. Зокрема, використання несхваленого зарядного пристрою або акумулятора може спричинити ризик займання, вибуху, витікання рідини або інші небезпеки.

Звертайтеся до свого постачальника послуг з питань придбання ухвалених аксесуарів. Щоб від'єднати шнур живлення аксесуара, потрібно потягнути за штепсель, а не за шнур.

#### **Акумулятор Інформація про акумулятор і зарядний пристрій**

Ваш пристрій живиться від акумулятора, що перезаряджається. Цей пристрій має використовуватися із акумулятором BL-4U. Компанія Nokia може пристосувати до використання з цим пристроєм додаткові моделі акумуляторів. Цей пристрій призначений для використання із такими зарядними пристроями: AC-8. Точний номер моделі зарядного пристрою може залежати від типу електричної розетки. Варіант штекера визначається одним із таких кодів: E, EB, X, AR, U, A, C, K або UB.

Акумулятор можна заряджати та розряджати сотні разів, але при цьому він поступово зношується. Якщо тривалість роботи акумулятора в режимах розмови та очікування стала помітно меншою, ніж звичайно, замініть акумулятор. Використовуйте лише ухвалені акумулятори Nokia і заряджайте свій акумулятор лише за допомогою ухвалених зарядних пристроїв Nokia, призначених для цього виробу.

Якщо акумулятор використовується вперше або не використовувався довгий час, можливо, буде необхідно для початку заряджання приєднати зарядний пристрій, від'єднати, а потім приєднати знову. Якщо акумулятор повністю розряджений, може минути кілька хвилин, перш ніж на дисплеї з'явиться індикатор заряджання або можна буде здійснювати дзвінки.

Безпечне виймання. Завжди вимикайте пристрій і від'єднуйте від нього зарядний пристрій, перш ніж виймати акумулятор.

Належне заряджання. Коли зарядний пристрій не використовується, вимкніть його з електричної розетки та від'єднайте від виробу. Не залишайте повністю заряджений акумулятор з'єднаним із зарядним пристроєм, оскільки надмірне зарядження скорочує строк служби акумулятора. Якщо повністю заряджений акумулятор не використовувати, він з часом розрядиться.

Уникайте екстремальних температур. Завжди намагайтеся зберігати акумулятор при температурі від 15°C до 25°C (від 59°F до 77°F). Екстремальні температури знижують ємність та тривалість роботи акумулятора. Пристрій з дуже нагрітим чи дуже охолодженим акумулятором може тимчасово не працювати. Робота акумулятора особливо обмежується при температурах значно нижче 0°С.

Уникайте короткого замикання. Випадкове коротке замикання можливе у випадках, коли якийсь металевий предмет, наприклад, монета, скріпка або ручка з'єднує безпосередньо позитивний (+) та негативний (-) полюси акумулятора. (На акумуляторі вони мають вигляд металевих смужок.) Це може статися у випадках, коли запасний акумулятор перебуває в кишені або сумочці. Коротке замикання полюсів може викликати пошкодження акумулятора або об'єкта, що з'єднав контакти.
Утилізація. Не кидайте акумулятори у вогонь, оскільки вони можуть вибухнути. Утилізуйте акумулятори згідно з місцевими нормативними положеннями. Якщо це можливо, здайте, будь ласка, акумулятори на повторну переробку. Не викидайте акумулятори як побутове сміття.

Протікання. Не розбирайте, не розрізайте, не відкривайте, не роздавлюйте, не згинайте, не проколюйте і не ріжте елементи телефону чи акумулятори. У випадку протікання акумулятора уникайте потрапляння рідини на шкіру або в очі. Якщо це все ж таки трапилось, негайно промийте уражені ділянки водою або зверніться до лікаря.

Пошкодження. Не змінюйте, не переробляйте акумулятор, не намагайтеся вставити в нього сторонні об'єкти, не занурюйте в воду та не піддавайте його впливу води або інших рідин. Пошкоджені акумулятори можуть вибухнути.

Правильне використання. Користуйтесь акумулятором лише за прямим призначенням. Невідповідне використання акумулятора може призвести до займання, вибуху або інших небезпек. Якщо пристрій або акумулятор впав, особливо на жорстку поверхню, і ви вважаєте, що акумулятор пошкоджений, віднесіть його в сервісний центр, перш ніж продовжити користуватися ним. Ніколи не користуйтесь пошкодженими акумуляторами або зарядними пристроями. Зберігайте акумулятор у недоступних для дітей місцях.

#### **Вказівки щодо справжності акумуляторів Nokia**

Завжди використовуйте справжні акумулятори Nokia задля Вашої безпеки. Щоб переконатись, що акумулятор Nokia є оригінальним, придбайте його в авторизованому сервісному центрі Nokia та перевірте голограмну наліпку, виконавши наведені нижче дії:

#### **Перевірка захисної голограми**

1 Дивлячись на голограму на наліпці, Ви повинні побачити символ Nokia – руки, що з'єднуються, під одним кутом, та логотип Nokia Original Enhancements – під іншим кутом.

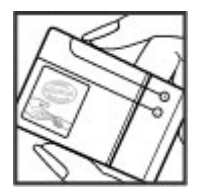

2 Повертаючи голограму під кутом ліворуч, праворуч, донизу та вгору, Ви маєте побачити 1, 2, 3 та 4 крапки на кожній стороні відповідно.

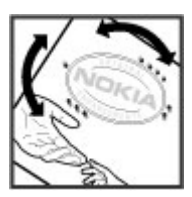

Успішне виконання цих дій не дає повної гарантії справжності акумулятора. Якщо Ви не можете підтвердити справжність акумулятора, або у Вас є причини не вірити, що Ваш акумулятор Nokia з голограмою на етикетці є справжнім акумулятором Nokia, утримайтесь від його використання та віднесіть його до найближчого авторизованого сервісного центру або дилера Nokia для отримання допомоги.

Щоб дізнатися більше про оригінальні акумулятори Nokia, завітайте на веб-сайт [www.nokia.com/battery](http://www.nokia.com/battery).

#### **Догляд за пристроєм**

Ваш пристрій є результатом спільної діяльності розробників та виконавців вищої кваліфікації і потребує відповідного догляду. Наведені нижче рекомендації допоможуть Вам дотримуватись всіх вимог гарантійного обслуговування.

- Оберігайте пристрій від вологи. Атмосферні опади, волога та будь-які рідини можуть містити мінерали, які призводять до корозії електронних схем. Якщо Ваш пристрій намокне, вийміть акумулятор і дайте пристрою повністю висохнути, перш ніж встановлювати акумулятор на місце.
- Не використовуйте та не зберігайте пристрій у запилених чи брудних місцях. Його рухомі частини та електронні компоненти можуть пошкодитися.
- Не зберігайте пристрій при високій або низькій температурі. Високі температури можуть скоротити термін служби електронних пристроїв, викликати пошкодження акумулятора та деформацію або розплавлення пластмаси. Коли пристрій нагрівається до своєї нормальної температури після перебування на холоді, всередині пристрою може з'явитися волога, яка може пошкодити електронні плати.
- Не намагайтеся відкрити пристрій способами, не описаними у цьому посібнику.
- Не кидайте, не бийте та не трусіть пристрій. Грубе поводження з пристроєм може призвести до виходу з ладу внутрішніх електронних плат і точної механіки.
- Не використовуйте для чищення пристрою їдкі хімікати, сильні миючі засоби та розчини. Для очищення поверхні пристрою користуйтеся тільки м'якою, чистою і сухою тканиною.
- Не фарбуйте пристрій. Фарба може заблокувати рухомі частини та порушити їх належне функціонування.
- Користуйтесь лише запасною антеною, що входить до комплекту постачання або є ухваленою. Неухвалені антени, модифікації або додатки можуть пошкодити пристрій і можуть порушити нормативні положення щодо використання радіопристроїв.
- Використовуйте зарядні пристрої у приміщенні.
- Виконуйте резервне копіювання даних, які необхідно зберігати, наприклад контактів і нотаток календаря.
- Для перезавантаження пристрою час від часу з метою підтримання оптимальної ефективності роботи вимикайте пристрій та виймайте акумулятор.

Ці рекомендації однаково стосуються Вашого пристрою, акумулятора, зарядного пристрою та будьякого аксесуара.

#### **Повторна переробка**

Завжди повертайте використані електронні вироби, акумулятори та пакувальні матеріали до спеціального прийомного пункту. Так Ви допомагаєте перешкодити неконтрольованій утилізації цих виробів і сприяєте повторному використанню матеріальних ресурсів. Щоб ознайомитися з інформацією про охорону довкілля, пов'язаною з цим виробом, а також дізнатися, як утилізувати вироби Nokia, перегляньте веб-сторінку [www.nokia.com/werecycle](http://www.nokia.com/werecycle) або nokia.mobi/werecycle.

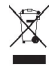

Перекреслена корзина з колесами, зображена на Вашому виробі, акумуляторі, документації або упаковці, означає, що після завершення терміну

експлуатації усі електричні та електронні вироби й акумулятори підлягають утилізації окремо від звичайного сміття. Ця вимога застосовується в Європейському Союзі. Не викидайте ці вироби з несортованими міськими відходами. Щоб отримати додаткову інформацію про охорону довкілля, див. Екологічні декларації до виробів на веб-сторінці за адресою [www.nokia.com/environment.](http://www.nokia.com/environment)

#### **Додаткова інформація з техніки безпеки Магніти та магнітні поля**

Тримайте пристрій подалі від магнітів або магнітних полів.

#### **Малі діти**

Пристрій та його аксесуари не є іграшками. Вони можуть містити дрібні деталі. Зберігайте їх у місцях, недоступних для малих дітей.

#### **Робоче середовище**

Цей пристрій відповідає нормам щодо впливу радіочастот під час використання у звичайному робочому положенні біля вуха або за умови розміщення на відстані щонайменше 1,5 сантиметра (5/8 дюйма) від тіла. Будь-які чохли, затискачі чи утримувачі, призначені для носіння пристрою на тілі, не повинні містити металевих частин, а пристрій має розміщуватися на вищезгаданій відстані від тіла.

Для надсилання файлів даних або повідомлень потрібне якісне з'єднання з мережею. Надсилання файлів даних або повідомлення може затримуватися, поки з'єднання з мережею не відновиться. Поки не завершиться передавання та отримання даних, забезпечте відстань між пристроєм та тілом, вказану в наведених вище інструкціях.

#### **Медичне обладнання**

Робота обладнання, що передає радіосигнали, зокрема бездротових телефонів, може перешкоджати нормальному функціонуванню медичного обладнання, що не має належного захисту. З питань

належного захисту медичного обладнання від зовнішнього радіочастотного випромінювання необхідно проконсультуватися з медичними працівниками або виробниками відповідного обладнання. Вимикайте свій пристрій там, де цього вимагають відповідні оголошення. У лікарнях і медичних закладах може використовуватися обладнання, чутливе до зовнішнього радіочастотного випромінювання.

#### **Імплантовані медичні пристрої**

Виробники медичних пристроїв рекомендують тримати бездротовий пристрій на мінімальній відстані 15,3 сантиметра (6 дюймів) від імплантованого медичного пристрою (наприклад, від кардіостимулятора або імплантованого дефібрилятора серця), щоб уникнути виникнення перешкод у роботі медичного пристрою. Особи, які мають подібні пристрої, повинні:

- завжди тримати бездротовий пристрій на відстані понад 15,3 сантиметра (6 дюймів) від медичного пристрою;
- Не носіть пристрій у нагрудній кишені.
- тримати бездротовий пристрій біля вуха, протилежного до боку розміщення медичного пристрою;
- Вимикати бездротовий пристрій за найменшої підозри виникнення перешкод.
- виконувати інструкції виробника імплантованого медичного пристрою.

Якщо у Вас виникли питання щодо використання бездротового пристрою з імплантованим медичним пристроєм, порадьтесь зі своїм лікарем.

#### **Слухові апарати**

Деякі цифрові бездротові пристрої можуть створювати перешкоди окремим слуховим апаратам.

#### **Автомобілі**

Радіочастотні сигнали можуть шкідливо діяти на неправильно встановлені електронні системи або на електронні системи, що не мають належного захисту, в автотранспортних засобах (наприклад електронні системи вприскування палива, електронні протиблокувальні гальмівні системи, електронні системи керування швидкістю та системи керування роботою повітряної подушки). Щоб отримати детальнішу інформацію, зверніться до виробника свого транспортного засобу або його обладнання.

Встановлення пристрою в автомобілі та його технічне обслуговування повинні проводити тільки кваліфіковані спеціалісти. Неправильне встановлення або технічне обслуговування може спричинити небезпеку та призвести до анулювання наданої вам гарантії. Регулярно перевіряйте належність встановлення та функціонування усього обладнання бездротового пристрою у Вашому автомобілі. Не зберігайте та не переносьте вогненебезпечні рідини, гази або вибухові речовини у тих самих відділеннях, що і пристрій, його частини та аксесуари. Пам'ятайте, що повітряні подушки роздуваються з дуже великою силою. Не розміщуйте свій пристрій або аксесуари в зоні розгортання повітряної подушки.

Вимкніть свій пристрій перед посадкою на літак. Користування бездротовими пристроями зв'язку на борту літака може бути небезпечним для роботи літака та незаконним.

#### **Потенційно вибухонебезпечні середовища**

Вимикайте пристрій у будь-якому потенційно вибухонебезпечному середовищі. Виконуйте всі відповідні інструкції. Іскри в таких місцях можуть призвести до вибуху або пожежі, а в результаті – до ушкоджень або смерті. Вимикайте пристрій, коли знаходитесь біля пунктів заправки паливом, наприклад, поблизу газових насосів на станціях технічного обслуговування. Дотримуйтесь обмежень щодо користування пристроєм на складах палива, об'єктах зберігання та збуту палива, на хімічних

підприємствах або в місцях, де проводяться вибухові роботи. Потенційно вибухонебезпечні середовища досить часто, але не завжди чітко позначені. Прикладами таких середовищ є місця, в яких рекомендується вимикати двигун автомобіля, місця під палубою човнів, місця збереження та транспортування хімікатів, місця із повітрям, що містить хімікати або дрібні частинки, наприклад, пісок, пил або металевий порошок. Потрібно звернутися до виробника транспортного засобу, в якому використовується скраплений газ (наприклад, пропан або бутан), щоб з'ясувати, чи безпечно використовувати цей пристрій поблизу такого транспортного засобу.

#### **Виклик служби екстреної допомоги**

**Важливо:** Цей пристрій працює завдяки використанню радіосигналів, бездротових мереж, наземних ліній зв'язку і запрограмованих користувачем функцій. Якщо пристрій підтримує голосові дзвінки через Інтернет (Інтернет-дзвінки), активуйте Інтернет-дзвінки та стільниковий телефон. Пристрій може спробувати здійснити екстрені дзвінки за допомогою стільникових мереж, а також через постачальника послуги Інтернет-дзвінків, якщо вони активовані. Неможливо гарантувати зв'язок у будьякому середовищі. Ніколи повністю не покладайтеся на будь-який засіб бездротового зв'язку у випадку особливо важливих дзвінків (наприклад, виклику швидкої допомоги).

Для виклику екстреної служби:

- 1 Якщо пристрій не увімкнено, увімкніть його. Перевірте наявність сигналу належної потужності. Залежно від Вашого пристрою, можливо, буде необхідно зробити наведене нижче:
	- Вставте SIM-картку, якщо вона використовується у Вашому пристрої.
- Скасуйте певні обмеження на дзвінки, які активовані у Вашому пристрої.
- Змініть режим з режиму офлайн або режиму польоту на активний режим.
- 2 Натисніть клавішу завершення стільки разів, скільки потрібно, щоб очистити дисплей і підготувати пристрій до дзвінків.
- 3 Введіть офіційний номер виклику екстреної служби, дійсний у місцевості, де Ви зараз перебуваєте. У різних місцевостях екстрені номери різняться.
- 4 Натисніть клавішу дзвінка.

Під час екстреного дзвінка вкажіть всю необхідну інформацію якомога точніше. Ваш бездротовий пристрій може виявитися єдиним засобом зв'язку у місці виникнення надзвичайної ситуації. Не завершуйте дзвінок, поки Вам не дозволять це зробити.

#### **Інформація щодо сертифікації коефіцієнта питомого поглинання (SAR) Цей мобільний пристрій відповідає рекомендаціям щодо випромінювання радіохвиль.**

Ваш мобільний пристрій випромінює та приймає радіохвилі. Він розроблений таким чином, щоб не перевищувати рекомендовані міжнародними вимогами обмеження на вплив, що спричиняється радіохвилями. Ці вимоги були розроблені незалежною науковою організацією ICNIRP (Міжнародна комісія із захисту від неіонізуючої радіації) і мають запас надійності для гарантування безпеки всім особам незалежно від віку або стану здоров'я.

У вимогах щодо випромінювання для мобільних пристроїв використовується одиниця вимірювання, яка відома як Коефіцієнт Питомого Поглинання або скорочено - SAR. Ліміт коефіцієнта питомого поглинання у вимогах ICNIRP становить 2,0 Вт/кг на 10 грам живої тканини. Вимірювання питомого коефіцієнта поглинання проводяться в стандартних робочих положеннях, коли пристрій випромінює найвищий сертифікований рівень енергії в усіх діапазонах частот, що перевіряються. Фактичний коефіцієнт питомого поглинання пристрою під час роботи може бути нижчим за максимальне значення, оскільки пристрій розроблений таким чином, що він використовує лише потужність, достатню для підтримання зв'язку з мережею. Потужність змінюється залежно від багатьох факторів, наприклад, від відстані до базової станції.

Згідно зі вказівками ICNIRP, найвище значення коефіцієнта питомого поглинання для цього пристрою під час використання біля вуха становить 0,89 Вт/кг.

При використанні аксесуарів пристрою значення коефіцієнта питомого поглинання можуть змінюватися. Значення коефіцієнта питомого поглинання можуть відрізнятися в залежності від національних вимог щодо вимірювання і тестування та від діапазону частот мережі. Додаткова інформація щодо SAR (Коефіцієнта питомого поглинання) може бути наведена в розділі з інформацією про виріб на веб-сторінці [www.nokia.com.](http://www.nokia.com)

## **78 Покажчик**

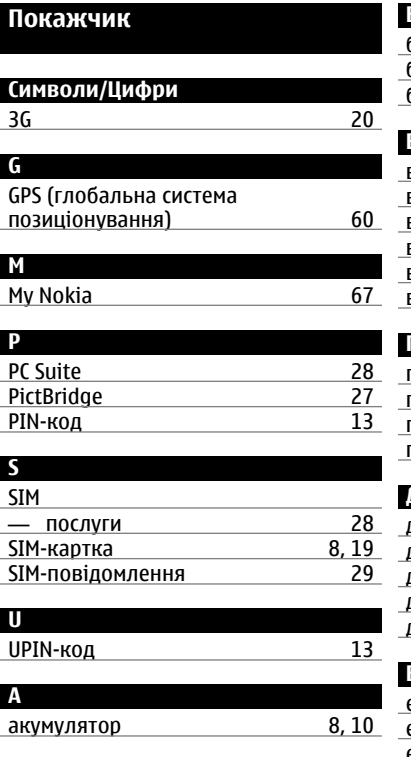

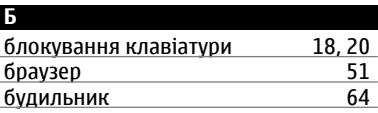

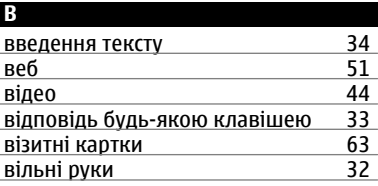

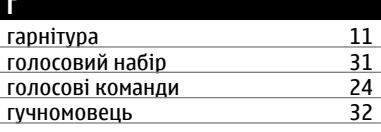

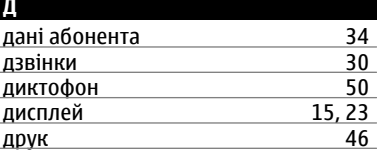

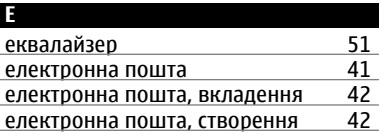

електронна пошта, читання та надсилання відповідей [42](#page-41-0) **Ж**

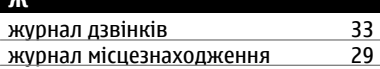

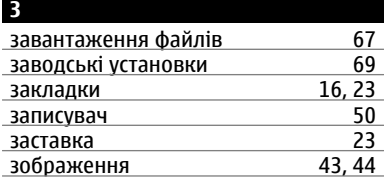

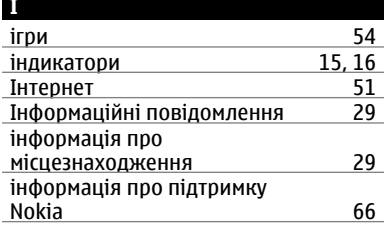

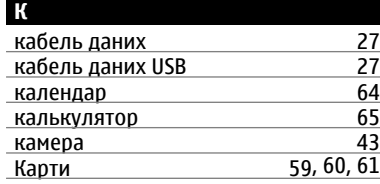

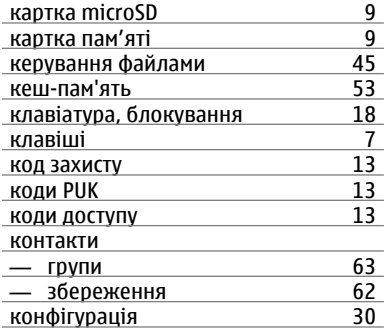

### **М**

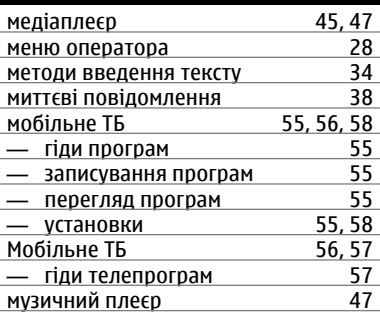

# **Н** навігаційні інструменти [61](#page-60-0) навігація

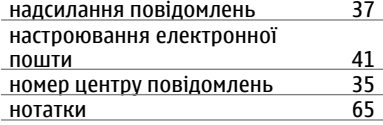

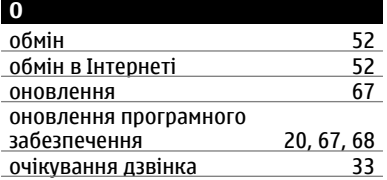

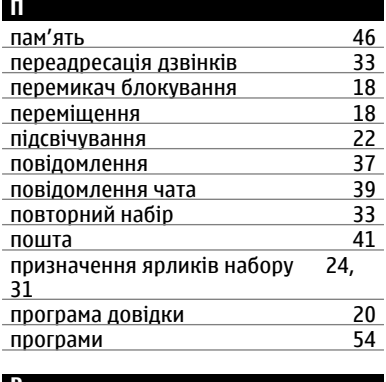

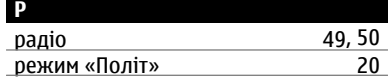

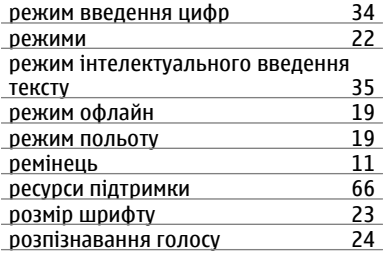

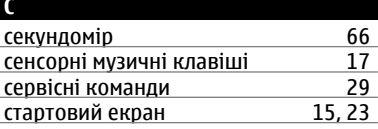

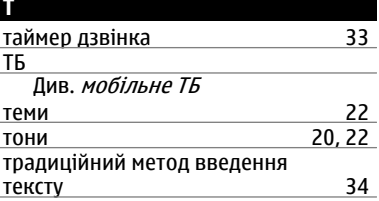

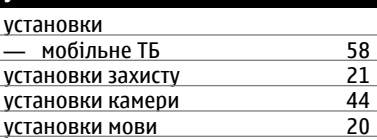

**У**

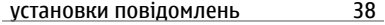

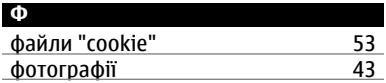

## **Ц**

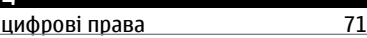

## **Ч**

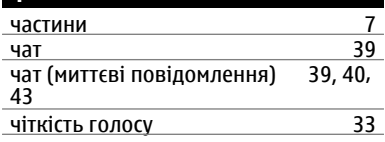

# **Ш**

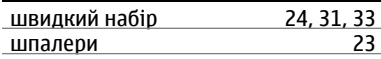

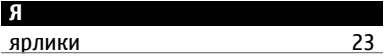

#### ДЕКЛАРАЦІЯ ВІДПОВІДНОСТІ

# $C \epsilon 0434$

NOKIA CORPORATION заявляє, що цей виріб RM-615 відповідає ключовим вимогам та іншим відповідним положенням Директиви 1999/5/EC. Копія декларації відповідності міститься на веб-сайті [http://](http://www.nokia.com/phones/declaration_of_conformity/) [www.nokia.com/phones/declaration\\_of\\_conformity/.](http://www.nokia.com/phones/declaration_of_conformity/)

© 2010 Nokia. Всі права захищені.

Nokia, Nokia Connecting People та Navi є товарними знаками або зареєстрованими товарними знаками Nokia Corporation. «Nokia tune» є звуковою маркою Nokia Corporation. Інші назви виробів і компаній, вказані тут, можуть бути товарними знаками чи комерційними назвами відповідних власників.

Portions of the Nokia Maps software are © 1996-2010 The FreeType Project. All rights reserved.

Відтворення, передача, розповсюдження чи зберігання у будь-якому вигляді даного документа чи будь-якої його частини без попереднього письмового дозволу компанії Nokia заборонені. Компанія Nokia дотримується політики безперервного розвитку. Компанія Nokia залишає за собою право вносити будьякі зміни та покращення в будь-який виріб, описаний у цьому документі, без попереднього повідомлення.

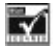

Includes RSA BSAFE cryptographic or security protocol software from RSA Security.

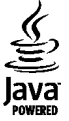

Java and all Java-based marks are trademarks or registered trademarks of Sun Microsystems, Inc.

Цей виріб ліцензовано згідно з пакетом ліцензії на патент відеостандарту MPEG-4 (i) для особистого і некомерційного використання, пов'язаного з інформацією, закодованою згідно зі стандартом передачі відеоінформації MPEG-4 користувачем в особистій та некомерційній сфері діяльності, (ii) для використання у зв'язку з відео у форматі MPEG-4, що постачається ліцензованим постачальником відеопродуктів. Жодна ліцензія для будь-яких інших видів використання не надається та немається на увазі. Додаткову інформацію, включаючи таку, що пов'язана з рекламними, внутрішніми та комерційними використаннями, можна отримати від MPEG LA, LLC. Див. http://www.mpegla.com.

У МЕЖАХ, В ЯКИХ ЦЕ ДОЗВОЛЯЄТЬСЯ ЧИННИМ ЗАКОНОДАВСТВОМ, ЗА ЖОДНИХ ОБСТАВИН КОМПАНІЯ NOKIA АБО БУДЬ-ЯКИЙ З ЇЇ ЛІЦЕНЗІАРІВ НЕ НЕСУТЬ ВІДПОВІДАЛЬНОСТІ ЗА ВТРАТУ ДАНИХ АБО ПРИБУТКУ, А ТАКОЖ ЗА БУДЬ-ЯКІ ФАКТИЧНІ, ВИПАДКОВІ, НАСТУПНІ АБО НЕПРЯМІ ЗБИТКИ, ЧИМ БИ ВОНИ НЕ БУЛИ ВИКЛИКАНІ.

ЗМІСТ ЦЬОГО ДОКУМЕНТА НАДАЄТЬСЯ "ЯК Є". КРІМ ПЕРЕДБАЧЕНИХ ЧИННИМ ЗАКОНОДАВСТВОМ, ЖОДНІ ІНШІ ГАРАНТІЇ, ПРЯМО ВИРАЖЕНІ АБО ТАКІ, ЩО МАЮТЬСЯ НА УВАЗІ, ВКЛЮЧАЮЧИ (АЛЕ НЕ ОБМЕЖУЮЧИСЬ) НЕЯВНІ ГАРАНТІЇ ПРИДАТНОСТІ ДО ПРОДАЖУ ТА ДЛЯ ВИЗНАЧЕНОЇ МЕТИ, НЕ СТОСУЮТЬСЯ ТОЧНОСТІ, ДОСТОВІРНОСТІ ЧИ ЗМІСТУ ЦЬОГО ДОКУМЕНТА. КОМПАНІЯ NOKIA ЗАЛИШАЄ ЗА СОБОЮ ПРАВО ПЕРЕГЛЯДУ ЦЬОГО ДОКУМЕНТА ЧИ СКАСУВАННЯ ЙОГО ДІЇ У БУДЬ-ЯКИЙ ЧАС, БЕЗ ПОПЕРЕДНЬОГО ПОВІДОМЛЕННЯ.

Наявність у продажу окремих виробів, програм та послуг для цих виробів може залежати від регіону. За докладнішою інформацією та щодо наявності перекладу на інші мови звертайтесь до свого дилера компанії Nokia. Цей виріб може містити товари , технології або програмне забезпечення, які регулюються експортним законодавством та нормативно регулятивними актами США та інших країн . Відхилення, що суперечать законодавству, заборонені .

#### ПРИМІТКА ФЕДЕРАЛЬНОЇ КОМІСІЇ ЗВ 'ЯЗКУ /МІНІСТЕРСТВА ПРОМИСЛОВОСТІ КАНАДИ

Ваш пристрій може спричиняти перешкоди теле- та радіосигналам (наприклад, під час використання телефону поблизу приймальних пристроїв). Федеральна комісія зв 'язку (FCC) або Міністерство промисловості Канади (Industry Canada) можуть вимагати припинити використання цього телефону , якщо буде неможливо усунути такі перешкоди. За потреби допомоги звертайтеся до місцевого сервісного центру. Цей пристрій відповідає вимогам Частини 15 Правил Федеральної комісії зв 'язку (FCC). Використання цього пристрою обумовлюється двома такими умовами: (1) цей пристрій не має спричиняти шкідливі перешкоди, та (2) цей пристрій має приймати будь -які отримувані перешкоди, включаючи перешкоди, що можуть спричинити порушення у роботі пристрою . Будь -які втручання у конструкцію пристрою, прямо не схвалені компанією Nokia, можуть призвести до скасування права користувача на використання цього обладнання .

Номер моделі: Nokia 5330-1d

Видання 1 UK